# **Warlords**

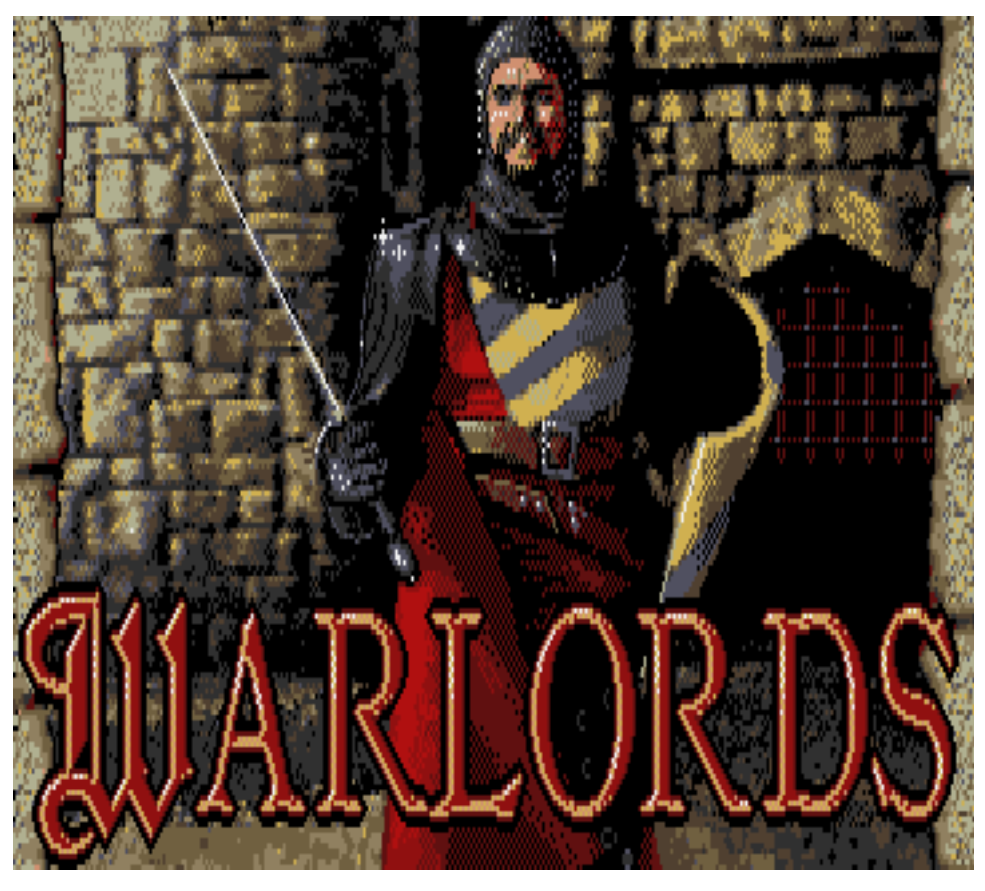

# <span id="page-0-0"></span>1 Inhaltsverzeichnis

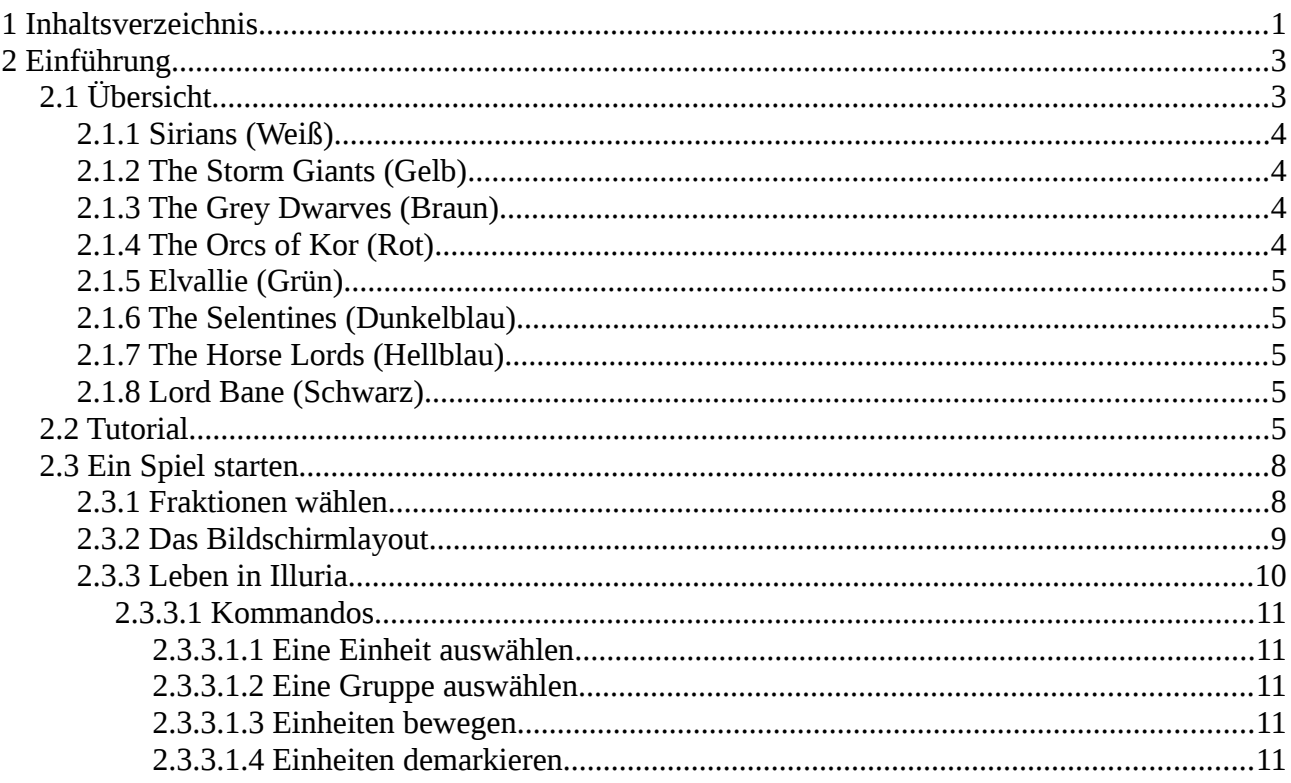

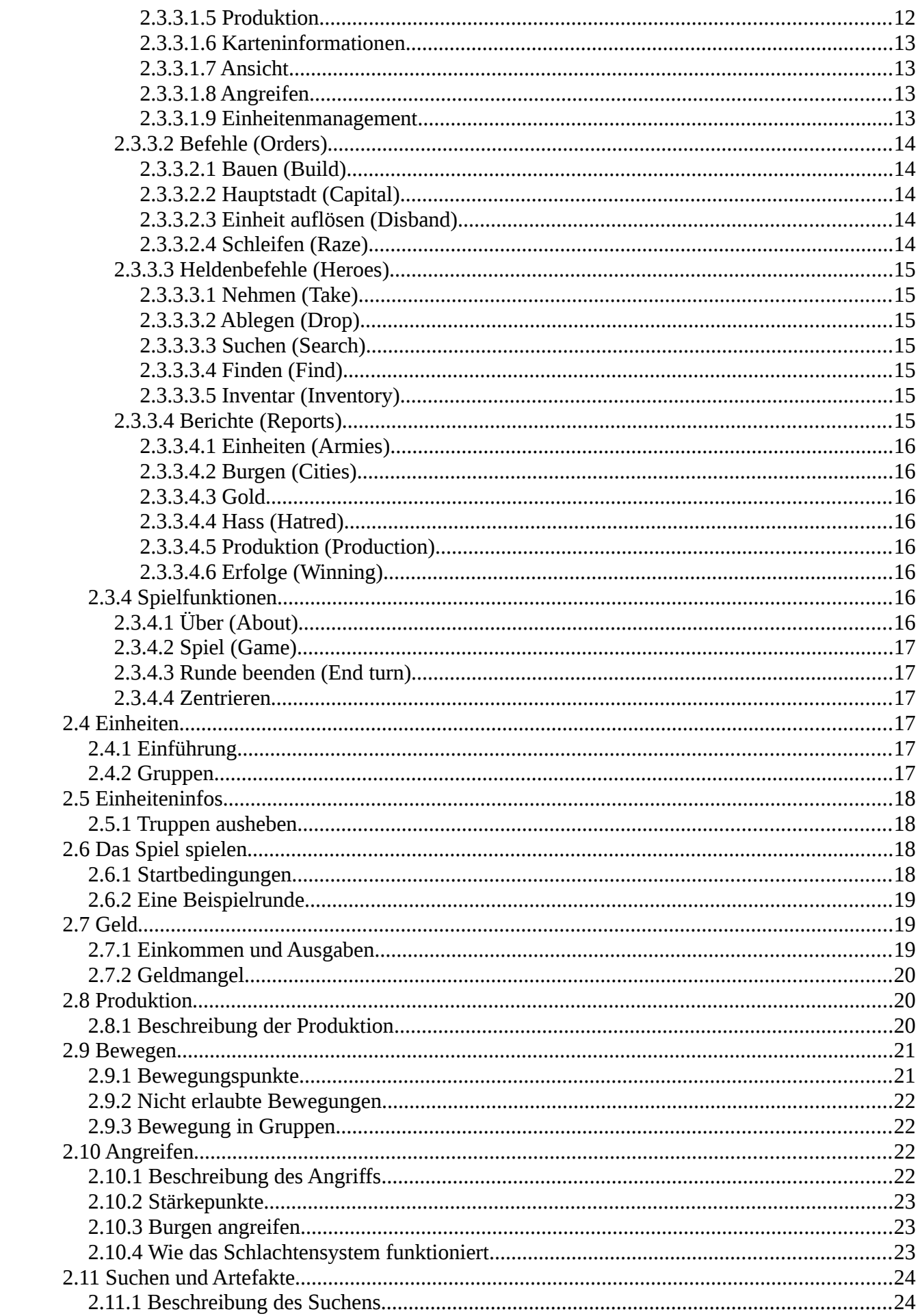

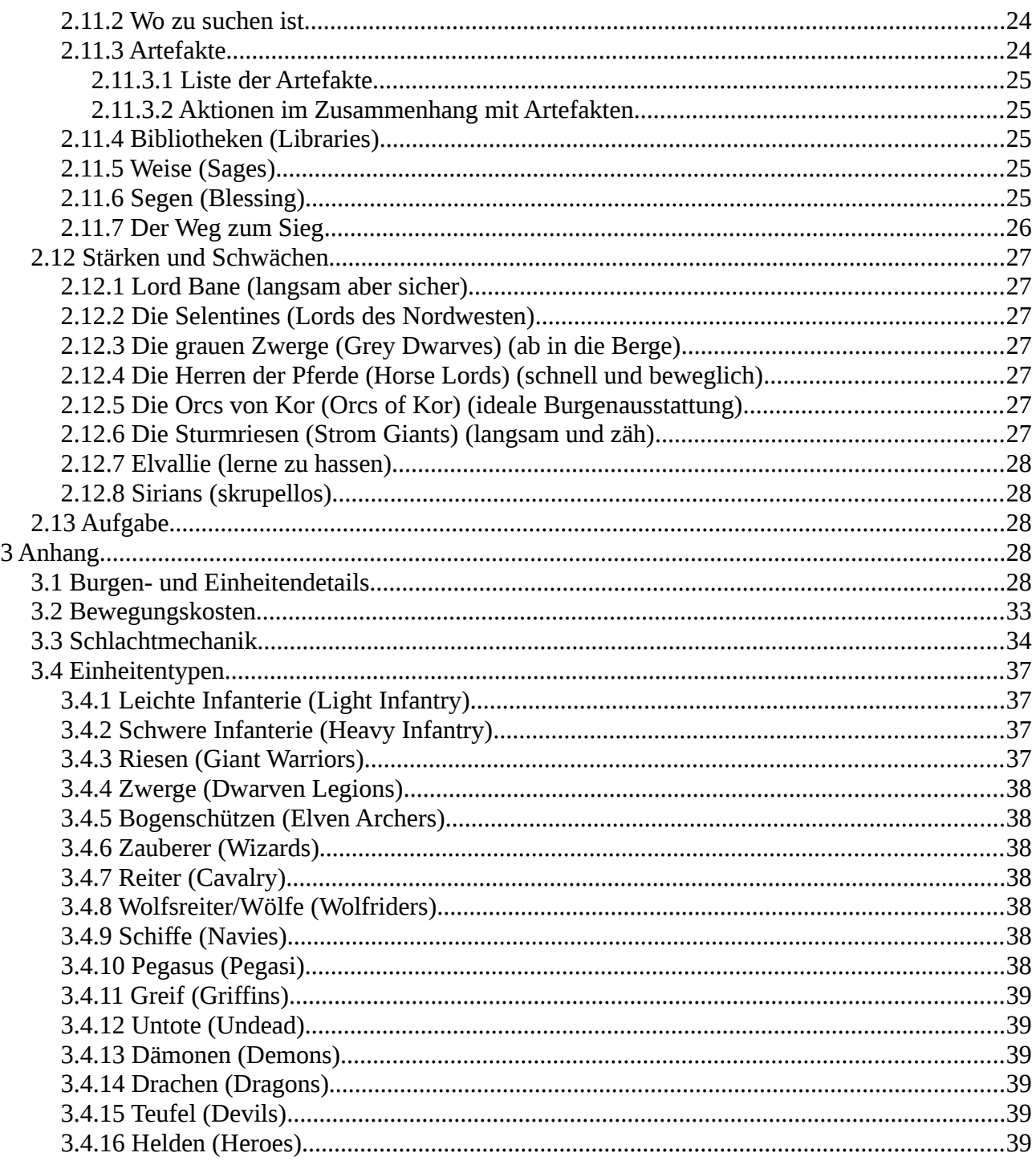

# <span id="page-2-1"></span>2 Einführung

Warlords ist ein Spiel für acht Spieler im Kampf um die Vormacht im sagenhaften Königreich Illuria. Dieses Handbuch wurde für alle Versionen des Spiels geschrieben. Computer spezifische Informationen können auf einer separaten Informationskarte und in der README Datei gefunden werden. Falls es eine README Datei gibt, lesen Sie sie bitte, bevor Sie das Spiel starten.

# <span id="page-2-0"></span>2.1 Übersicht

Warlords ist ein Strategiespiel, ausgefochten von acht Parteien, mit dem Ziel der Herrschaft über

das Königreich Illuria. Es kann von bis zu acht Spielern gespielt werden. Der Computer übernimmt die jeweils restlichen Positionen. Das Verhältnis Menschen zu Computergegnern ist frei einstellbar. Man kann z.B. ein Spieler gegen sieben Computergegner, oder drei Menschen gegen fünf Computer Gegner spielen. Es können auch acht Spieler gegeneinander spielen und man kann sogar acht PC-gesteuerten Spielern zusehen, wie sie gegeneinander spielen, ohne selbst aktiv am Spiel teilzunehmen.

Das Königreich Illuria, ist nach einigen ernsthaften internen Streitigkeiten, in einem widerwilligen und unbehaglichen Frieden. Dieser Waffenstillstand ist nun verschwunden, zusammen mit dem Erzmagier, welcher ihn durchgesetzt hatte. Die acht Königreiche von Illuria sehen ihre Chance für totale Dominanz, eine sehr instabile Situation. Streitkräfte werden zur Eroberung mobilisiert und nur ein oberster Kriegsherr wird vorherrschen.

Ihr Ziel in Warlords ist grausam aber einfach: jeden organisierten Widerstand gegen Ihre Herrschaft eliminieren. Um dies zu erreichen, müssen Sie alle acht Hauptstädte von Illuria kontrollieren, was die Vernichtung der anderen sieben Fraktionen bedeutet.

Es gibt viele Wege, dies zu erreichen, nackte Gewalt ist nur einer davon. Sie können sich mit Drachen und Zauberern verbünden, oder Ihre Helden aussenden, um magische Gegenstände zu finden, die die Schlacht zu Ihren Gunsten beeinflussen können. Kluge militärische Taktiken oder ökonomischer Krieg sind ebenfalls Mittel zum Ziel.

Das Königreich Illuria ist in acht Gebiete unterteilt. Jedes wird von einer der acht Königreiche beherrscht. Die rivalisierenden Königreiche sind weiter unten beschrieben, mit ihrer Farbe und einer kurzen Beschreibung. Falls diese Farben auf ihrem Computer nicht verfügbar sind, oder andere verwendet werden, sollte dies in den Handbüchern Ihres Computers stehen.

# <span id="page-3-2"></span>**2.1.1 Sirians (Weiß)**

Sirians sind Ritter eines ehemals galanten Ordens, welcher sich der Verbreitung der Anbetung ihres Gottes auf Illuria verschrieben haben. Bekehrung mit dem Schwert ist ihre bevorzugte (und manche sagen einzige) Methode ihren Glauben zu verbreiten. Ihre Hauptstadt ist Marthos, in der südlichen Ebene von Ost-Sulador.

# <span id="page-3-1"></span>**2.1.2 The Storm Giants (Gelb)**

Storm Giants sind eine Rasse mächtiger, zwölf Fuß großer Riesen, deren Hauptstadt Stormheim auf dem Gipfel des Storm Bergs in West-Sulador liegt. Die Storm Giants verachten alle, die kleiner als sie sind, und haben geschworen, Illuria von dem, was sie als Infektion einer winzigen Pest sehen, zu reinigen.

# <span id="page-3-0"></span>**2.1.3 The Grey Dwarves (Braun)**

Die Grey Dwarves sind ein kühnes Volk, das in der Hauptstadt Khamar lebt. Sie liegt in den Niroth-Bergen in Mittel-Lauredor. Sie streben ohne Unterlass und gegen jeden Widerstand danach, alle Schätze von Illuria zu heben. Die Völker von Illuria an der Oberfläche werden von ihnen alle gleichermaßen als Hindernis dieses großartigen Ziels angesehen.

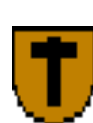

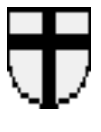

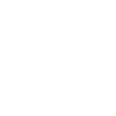

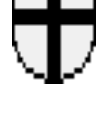

# <span id="page-4-5"></span>**2.1.4 The Orcs of Kor (Rot)**

In der Hauptstadt Kor, im fernen Huinedor, lebt eine verkommene Rasse Orcs, angeführt durch eine abscheuliche Kreatur, bekannt als der große Orc. Viele Jahre das Ziel von Hohn

und Abscheu der anderen Rassen zu sein, hat eine fürchterliche Entschlossenheit in ihnen hervorgebracht. Sie werden vor nichts zurück schrecken, um ihre blutige Herrschaft auf ganz Illuria auszudehnen. Die anderen Völker von Illuria sehen den Begriff "verkommen" als redundant an, wenn er auf Orcs angewendet wird.

# <span id="page-4-4"></span>**2.1.5 Elvallie (Grün)**

Elvallie ist gleichzeitig der Name des Waldes und der Hauptstadt der Bewohner des Waldes in Zentral-Sulador, den die Light Elves von Illuria ihre Heimat nennen. Sie haben den arroganten Glauben, dass sie die einzigen sind, die in der Lage sind, in Harmonie mit dem Land zu leben. Sie sehen die Entfernung aller anderen empfindungsfähigen Rassen aus Illuria als einfache und sinnvolle ökologische Maßnahme.

# <span id="page-4-3"></span>**2.1.6 The Selentines (Dunkelblau)**

Selentines sind ein grausames Imperium von Menschen. Ihre Hauptstadt ist Enmouth, an der Westgrenze zu Lauredor am Paramer See gelegen. Sie sind eine große Seemacht und lassen keine Gelegenheit ungenutzt, ihre Herrschaft in andere Länder auszudehnen. Sie sehen alle Bäume als Schiffe an, die nur noch gebaut werden müssen.

# <span id="page-4-2"></span>**2.1.7 The Horse Lords (Hellblau)**

Die Horse Lords sind ein wildes Volk, das auf der östlichen Ebene von Lauredor lebt, zwischen den Weißen und den Nirnoth Bergen. Ihre Hauptstadt ist Dunethel, wo sie normalerweise größere Kavallerie-Verbände ansammeln. Sie begehren alle Ländereien von Illuria und sehen es als größten Erfolg an, ihre Pferde in den Ruinen anderer Zivilisationen grasen zu lassen.

# <span id="page-4-1"></span>**2.1.8 Lord Bane (Schwarz)**

Lord Bane ist eine bösartige Kraft, der in seiner Zitadelle lauert, umgeben von den Bergen von Argundor. Seine Legionen bestehen aus allen Arten entstellter Rassen, z. B. Dark Elves, Menschen, Oger und Orcs. Tradition und Ambition verlangen für ihn beide die Unterwerfung von Illuria.

# <span id="page-4-0"></span>**2.2 Tutorial**

Es ist eine gute Idee, vor dem Beginn dieses Tutorials das Kapitel [2.3](#page-7-1) zu lesen, zumindest bis zum Ende von Abschnitt [2.3.3.1.](#page-10-4) Auf diese Weise haben Sie einen Eindruck vom Bildschirmlayout von Warlords.

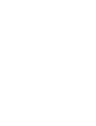

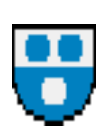

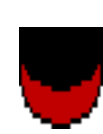

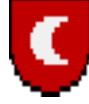

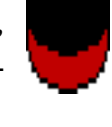

Zur Installation des Spiels auf der Festplatte oder der Nutzung auf Diskette sehen Sie bitte auf der computerspezifischen Karte nach.

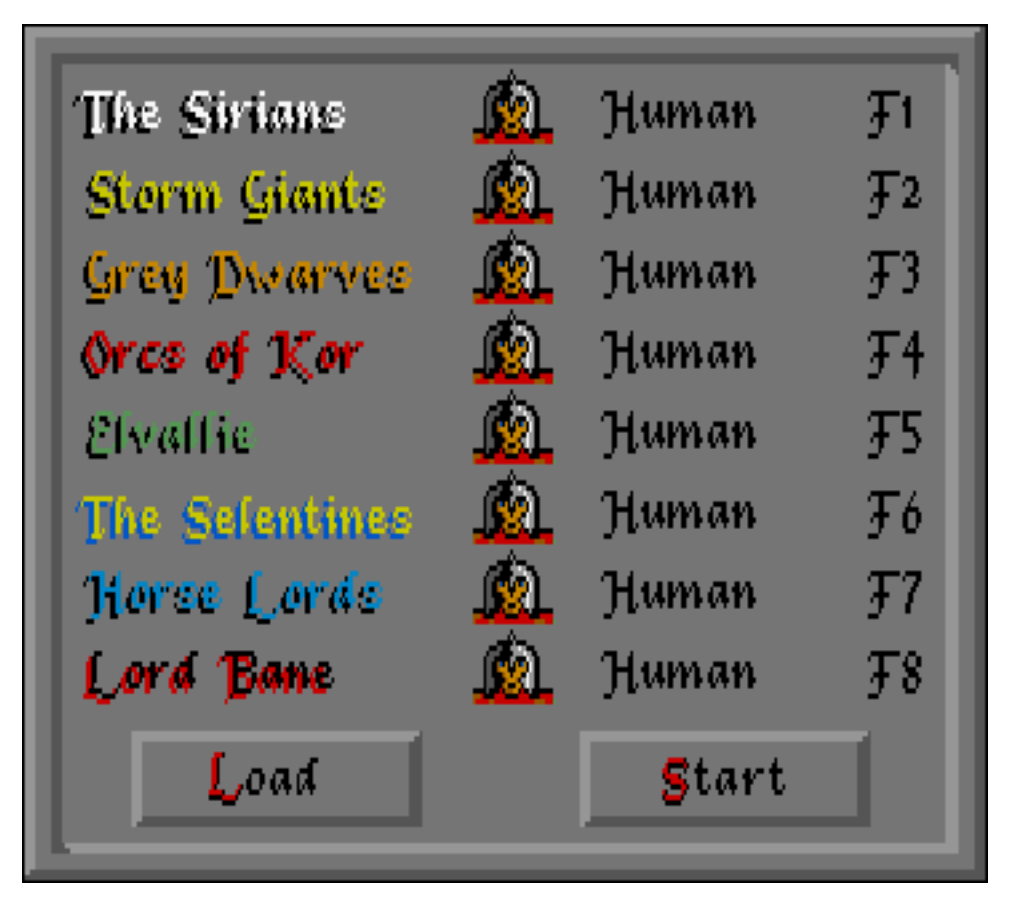

Sirians: Click when ready!

In Marthos, a hero emerges!

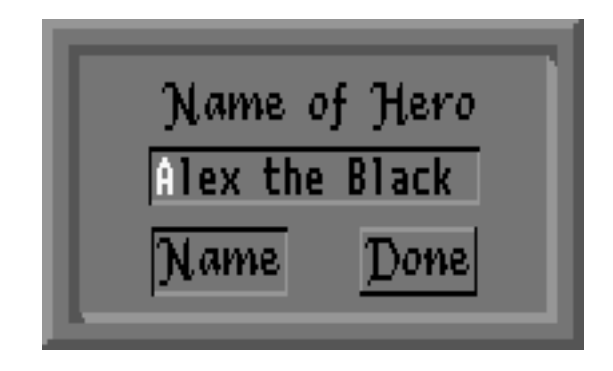

Sie haben drei Einheiten zur Auswahl, Schwere Infanterie (Heavy Infantry) mit zwei Runden Produktionsdauer/vier Goldstücke Kosten, Bogenschützen (Elven Archers) eine Runde/vier Goldstücke und Pegasus (Pegasi) mit sechs Runden/16 Goldstücke. Wählen Sie die Bogenschützen und klicken dann auf den Prod Button. Sie haben die Burg gerade angewiesen, eine Einheit Bogenschützen pro Runde zu produzieren.

Es ist zufällig so, dass sich an der Straße nach oben eine sehr schwache, neutrale Burg befindet, und Ihr Held sie fast sicher einnehmen wird, wenn Sie dort einfallen. Nachdem dies aber ein Tutorial ist, sind wir etwas vorsichtiger. Benutzen Sie die End Turn Action aus dem Turn Menü.

Nach einer kurzen Pause, in der die Computer Gegner ihren zweiten Zug machen, sind Sie wieder am an der Reihe. Klicken Sie, um die Runde zu beginnen. Sie erhalten eine Benachrichtigung, dass die "Elvallie 1st Elven Archers" eingetroffen sind, und werden gefragt, ob die Produktion fortgesetzt werden soll. Klicken Sie auf den Yes Button um Ihre Truppen weiter zu verstärken.

Die Einheit wird Ihrem Helden zur Seite gestellt, zu einer Gruppe von zwei Einheiten. Das sollte reichen, um die neutrale Burg zu überwältigen. Ein Armee Icon, entweder der Held oder die Bogenschützen, werden an der Stadtmauer auftauchen. Das andere Icon ist darunter verdeckt. Klicken Sie auf das oben liegende Icon. Ein kleiner quadratischer Cursor wird über dem Icon erscheinen. Das zeigt, dass Sie das obere Symbol ausgewählt haben. Um die ge-

samte Gruppe (also den Helden und die Bogenschützen gemeinsam) auszuwählen, doppelklicken Sie auf das obere Icon. Ein größerer Cursor erscheint, der den Flaggenmast neben der Einheit mit einschließt. Der größere Cursor zeigt an, dass die gesamte Gruppe markiert ist. Der kleine Cursor zeigt an, dass nur die eine, aktuell sichtbare Einheit ausgewählt ist. Die Größe der Flagge zeigt an, wie viele Einheiten der Gruppe angehören.

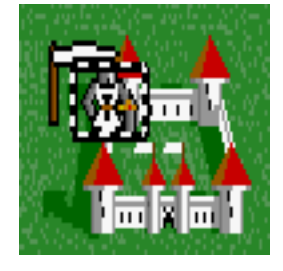

市区市

Bewegen Sie den Cursor zufällig über die Karte. Er ändert sich in einer

pfeilartige Form, die anzeigt, dass Bewegungen möglich sind. Scrollen Sie die Karte mit dem Lupe-Symbol auf der rechten Übersichtskarte (Strategische Karte), bis die graue Burg in der rechten oberen Ecke sichtbar ist. Klicken Sie mit der Maus neben die linke Seite der Burg. Die Gruppe wird sich zu diesem Punkt bewegen. (Wenn Sie den Cursor über die Burg halten, wird er sich in ein Schwert verwandeln, und wenn Sie dort hin klicken, hören Sie ein Piepsen. Sie müssen direkt angrenzend stehen, um angreifen zu können.)

Wenn Sie angrenzend stehen, sollte Ihre Gruppe noch zwei Bewegungspunkt übrig haben, gerade genug um anzugreifen. (Falls nicht, einfach eine Runde warten.) Bewegen Sie den Cursor über die Burg, bis er sich in ein Schwert verwandelt, und Klicken Sie auf die Burg. Die Schlacht beginnt sofort und die Ergebnisse werden angezeigt. Sie werden fast sicher gewinnen. Für den Fall, dass das nicht so ist, beginnen Sie das Tutorial bitte von vorn! Im Falle des Sieges, klicken Sie, um das Produktionsmenü zu öffnen und die Details zu Ihrer neuen eroberten Burg im Infobereich anzuzeigen. In dieser Burg kann nur ein Einheitentyp produziert werden, daher klicken Sie auf das Light Infantry Icon und dann auf den Prod Button. Wählen Sie End Turn aus dem Menü.

Das war Burg zwei, bleiben noch 78! Am Anfang ist es das Ziel, so viele neutrale (graue) Burgen zu erobern, wie möglich, bevor die anderen dies tun. Es gibt eine Gruppe von drei Burgen im Nordosten der gerade eroberten Burg. Bewegen Sie sich umgehend dort hin, und produzieren Sie so viele Einheiten wie möglich, um die anderen neutralen Burgen in der Umgebung einzunehmen. Für weitere Details, wie man das Spiel gewinnt, bitte Kapitel [2.11.7](#page-25-0) lesen.

Eine Erinnerung zu Einheiten und Gruppen: Es ist wichtig, sich den Unterschied zwischen einfachem und Doppelklick auf Einheitenicons zu merken. Ein einfacher Klick wählt eine einzelne Einheit aus der Gruppe aus, Doppelklicks wählen die gesamte Gruppe. Üblicherweise ist es sinnvoller, die Gruppe zu wählen.

Einheiten und Gruppen werden automatisch demarkiert, sobald ihre Bewegungspunkte 0 sind. Falls Sie eine Einheit oder Gruppe nicht weiter bewegen wollen und sie daher demarkieren wollen, rechtsklicken Sie, oder linksklicken Sie auf das Symbol mit der durchgestrichenen Fahne.

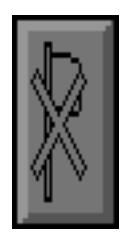

# <span id="page-7-1"></span>**2.3 Ein Spiel starten**

Folgen Sie den Anweisungen Ihres Computerhandbuchs, um das Spiel zu starten.

# <span id="page-7-0"></span>**2.3.1 Fraktionen wählen**

Vor dem Beginn eines neuen Spiels ist als erstes der Titelbildschirm zu sehen. Um diesen zu überspringen, mit der Maus klicken. Es erscheint der Einstellungs-Bildschirm. Hier stellt man ein, welche Fraktion vom PC gesteuert wird und welche von menschlichen Spielern.

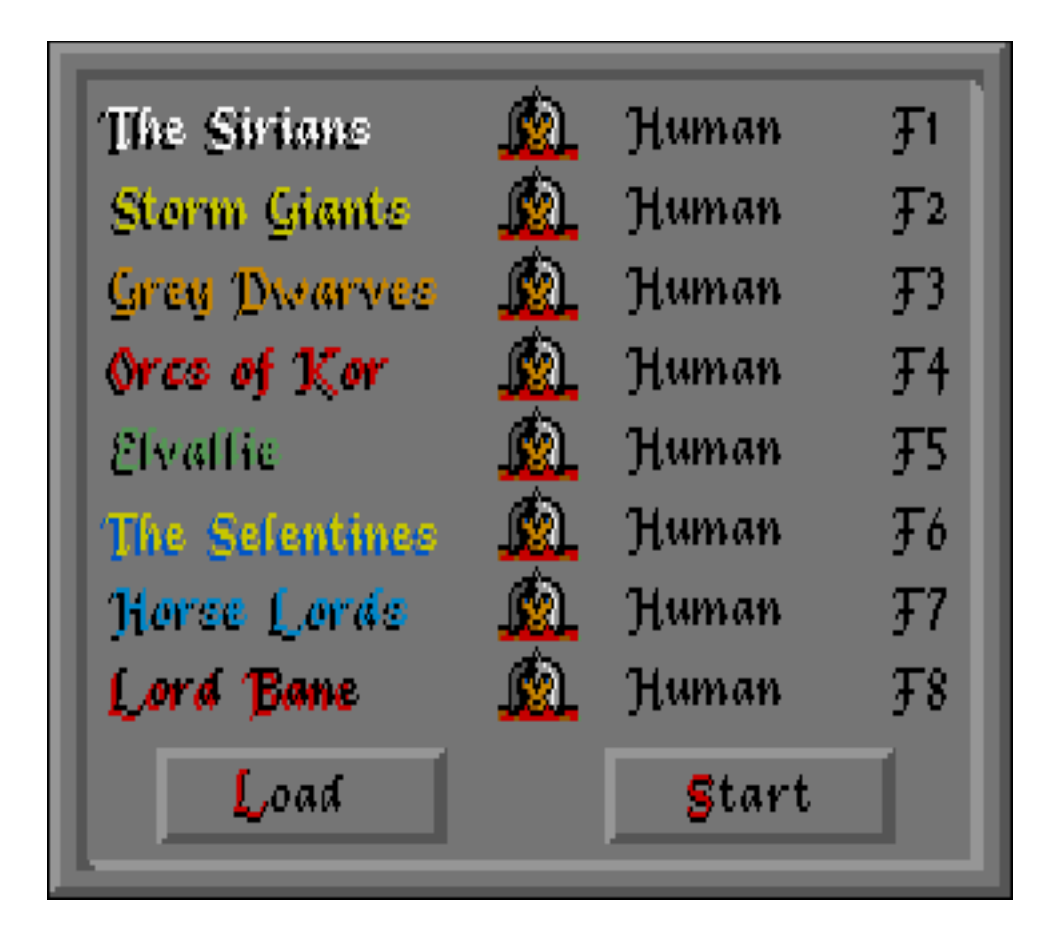

Auf der linken Seite sind alle acht Imperien des Spiels zu sehen, neben den Symbolen, die anzeigen, von wem sie gesteuert werden. Es gibt vier Schwierigkeitsstufen der Computergegner, Knight, Baron, Lord und Warlord. Warlords sind sehr harte Gegner. Es wird Anfängern empfohlen, zu erst die Schwierigkeitsstufe Knight zu wählen.

Um die Schwierigkeitsstufe eines Gegner zu ändern muss man nur auf das Icon klicken oder die entsprechende F-Taste drücken. Im unteren Bereich des Bildschirms wird eine gesamte Schwierigkeitsstufe angezeigt. Je schwieriger die Gegner, umso höher ist der Schwierigkeitswert. Ein Mensch gegen sieben Warlords ist am schwierigsten (100% difficulty). Wenn alle Einstellungen gesetzt sind, auf den O.K. Button klicken, um das Spiel zu starten.

Der PC befolgt dieselben Regeln, wie menschliche Gegner. Es gibt keine versteckten Boni für Computer Gegner. Tatsächlich gilt sogar eher das Gegenteil. Knights zum Beispiel, verschwenden absichtlich Geld und vergessen manchmal, was ihre Ziele sind oder wen sie hassen.

# <span id="page-8-0"></span>**2.3.2 Das Bildschirmlayout**

Der Computerbildschirm ist in fünf Bereiche aufgeteilt:

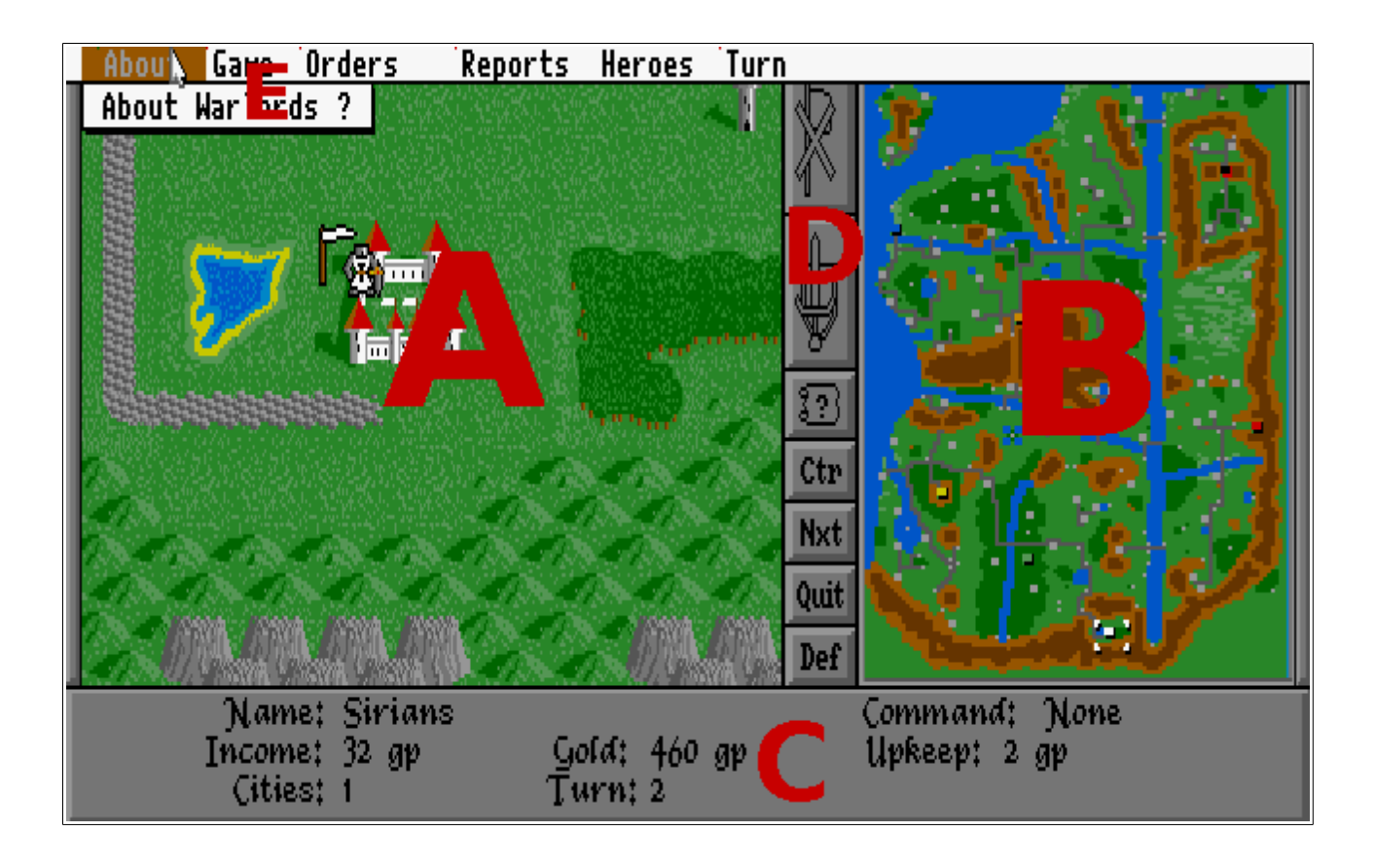

Bereich A – Die taktische Karte: Die meisten Aktionen des Spiels finden auf dieser Karte statt. Das ist die taktische Karte. Hier sieht man Nahansichten der Einheiten und Burgen. Einheiten werden auf dieser Karte durch klicken gesteuert.

Bereich B – Strategische Karte: Dieser Bereich zeigt die gesamte Karte von Illuria. Sie wird während des gesamten Spiels angezeigt. Der Ausschnitt der angezeigten taktischen Karte wird auf der strategischen Karte durch einen Cursor markiert. Globale Informationen, z. B. wo die Einheiten positioniert sind, werden auf dieser Karte angezeigt.

Bereich C – Der Informationsbereich: Alle Text-Meldungen werden hier angezeigt, u. A. Rundenzahl, wie viel Gold man besitzt und Statistiken zu den eigenen Einheiten.

Bereich D – Das ist die Kommandoleiste: Die am häufigsten ausgeführten Aktionen in Warlords werden in der Kommandoleiste angezeigt.

Bereich E – Die Menüleiste: Die verbleibenden Aktionsmöglichkeiten von Warlords werden in der Menüleiste angezeigt. Sie wird nur angezeigt, wenn man an den äußersten oberen Rad klickt.

### <span id="page-9-0"></span>**2.3.3 Leben in Illuria**

Die Aktionen in Warlords sind in fünf Kategorien eingeteilt:

- (1) **Kommandos (Commands):** Diese werden entweder durch direktes Klicken auf die Karte ausgelöst, oder durch Klicken auf die Kommandoleiste in der Mitte des Bildschirms.
- (2) **Befehle (Orders):** Diese werden über die Menüleiste am oberen Bildschirmrand ausgelöst. Die Aktionen in diesem Menü werden weitaus seltener benutzt, als Kommandos.
- (3) **Helden-Aktionen (Heroes):** Diese sind nur auf Helden anwendbar. Sie werden aus der

Menüleiste heraus ausgelöst.

- (4) **Berichte (Reports):** Über Berichte erhält man Informationen über den Spielstatus. Sie werden über die Menüleiste zugegriffen.
- (5) **Spielfunktionen (Game):** Diese Funktionen beeinflussen das gesamte Spiel. Sie werden über die Menüleiste zugegriffen.

### <span id="page-10-4"></span>*2.3.3.1 Kommandos*

### <span id="page-10-3"></span>**2.3.3.1.1 Eine Einheit auswählen**

Wenn man den Mauszeiger über einer Einheit oder einer Gruppe von Einheiten positioniert, ändert er seine Form, um anzuzeigen, dass man die oberste Einheit auswählen kann. Um dies zu tun, muss man ein mal klicken. Es taucht ein kleiner Rahmen um die Einheit auf und im Infobereich wird eine Beschreibung der markierten Einheit angezeigt. Um eine bestimmte Einheit innerhalb einer Gruppe auszuwählen, klickt man mehrfach auf die momentan oberste Einheit. Die Einheiten werden auf diese Weise durchrotiert. Dabei muss man langsamer klicken, als bei einem Doppelklick, da sonst die gesamte Gruppe ausgewählt wird.

#### <span id="page-10-2"></span>**2.3.3.1.2 Eine Gruppe auswählen**

Dies funktioniert so ähnlich wie das Auswählen einer Einheit. Um Unterschied dazu wird jetzt auf die Gruppe doppelt geklickt. Alle Einheiten der Gruppe sind jetzt gleichzeitig markiert. Im Infobereich wird angezeigt, dass man eine Gruppe ausgewählt hat.

#### <span id="page-10-1"></span>**2.3.3.1.3 Einheiten bewegen**

Sobald man eine Einheit oder Gruppe markiert hat und man den Mauszeiger auf der Karte bewegt, ändert sich dieser zu einem Pfeil. Um Einheiten zu bewegen, muss man den Mauszeiger auf die Zielposition bewegen und ein mal klicken. Die Einheiten werden nun auf dem günstigst möglichen Wege sich dort hin bewegen. Sie werden Straßen benutzen und Hindernissen ausweichen. Mit der Lupe auf der strategischen Karte kann man die taktische Karte zum Zielpunkt scrollen. Falls die Strecke zu weit ist, um sie innerhalb einer Runde zurückzulegen, werden die Einheiten so weit gehen, bis ihre Bewegungspunkte für keinen weiteren Schritt mehr ausreichen.

Man kann höchstens acht Einheiten auf einem Feld gruppieren. Unter keinen Umständen können mehr als acht Einheiten auf einem Feld sein, auch nicht um nur darüber hinweg zu gehen. Siehe Abschnitt [2.4.2.](#page-16-0)

Falls eine Einheit oder Gruppe alle Bewegungspunkte aufgebraucht hat, wird automatisch die Einheit oder Gruppe demarkiert. Möchte man eine Einheit oder Gruppe nicht mehr bewegen obwohl noch Bewegungspunkte übrig sind, muss man sie, wie weiter unten beschrieben, demarkieren.

#### <span id="page-10-0"></span>**2.3.3.1.4 Einheiten demarkieren**

Um eine andere Einheit oder Gruppe auszuwählen, muss man die momentan ausgewählte Einheit oder Gruppe demarkieren. Dies geht mit einem Klick auf den Button mit einer durchgestrichenen Fahne darauf, in der Kommandoleiste in der Mitte des Bildschirms, oder alternativ mit einem Rechtsklick. Einheiten die keine Bewegungspunkte mehr haben oder sich nicht mehr weiter bewegen können, werden automatisch demarkiert. Einheiten

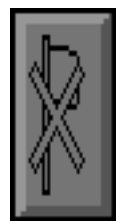

bleiben markiert, auch wenn sie nicht mehr auf der taktischen Karte zu sehen sind! Man muss also aufpassen, bevor man auf die nächste Einheit zu klicken versucht. Ein Klick daneben kann die momentan benutzte Gruppe oder Einheit dazu anweisen, sich dort hin zu begeben.

### <span id="page-11-0"></span>**2.3.3.1.5 Produktion**

Um neue Einheiten zu produzieren wird das PRODUCTION Kommando verwendet. Um eine Burg neue Einheiten produzieren zu lassen, muss man zuerst durch Klicken auf das Schwert- und Schild-Symbol in der Kommandoleiste das PRODUCTION Kommando auslösen. Anschließend auf eine der eigenen Burgen klicken (der Cursor wird zu einem kleinen Turm). Es wird dann die Produktionsinformation für die Burg im unteren Bereich

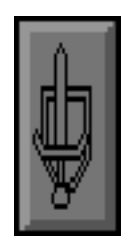

des Bildschirms angezeigt. Es gibt vier Optionen: Prod produziert die Einheit, Loc sendet produzierte Einheiten direkt zu einem anderen Ort, Stop beendet die Produktion und Exit verlässt das Menü ohne Änderungen am aktuellen Zustand.

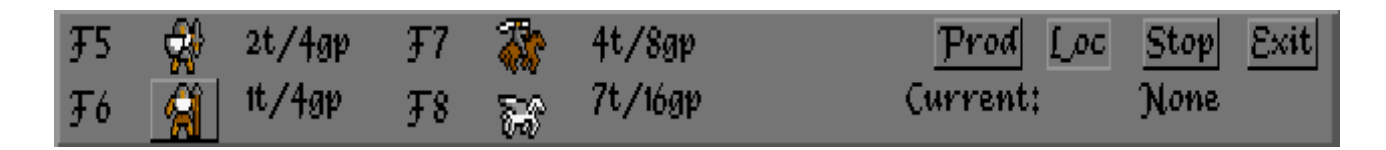

Um die produzierten Einheiten direkt auf eine andere Burg umzuleiten (sehr nützlich, wenn die Versorgungslinien im Verlauf des Spiels immer länger werden und eigenhändiges Steuern damit sehr viel Zeit kostet), muss nach dem Klicken auf die zu produzierende Einheit auf Loc statt Prod geklickt werden. Jetzt kann man auf eine andere der (jetzt hervorgehobenen) eigenen Burgen klicken, um den Zielpunkt festzulegen. Die produzierende Burg wird währenddessen gelb hervorgehoben, nicht mehr wählbare Zielburgen werden rot hervorgehoben. Einheiten die auf diese Weise umgeleitet werden, erscheinen direkt in der anderen Burg. Während des Transfers tauchen die Einheiten nicht auf der Karte auf ihrem Weg zur Burg auf. Sie können also während dem Transfer nicht angegriffen werden. Eine Burg kann für höchstens vier andere Burgen das Transferziel sein. Der Transfer kostet neben der eigentlichen Produktionsdauer zusätzlich zwei Runden, bis die Einheit tatsächlich in der Burg auftaucht, egal wie weit weg sie ist. Dies spart auch erheblich Zeit im Sinne von Nachschub an die Frontlinie bringen. Für weitere Details siehe Abschnitt [3.1](#page-28-0) mit vollen Städte-Details.

Um die Produktion von Einheiten in einer Burg zu stoppen, auf den Stop Button klicken.

Um das Produktionsmenü zu verlassen auf Exit klicken. Evtl. ausgelöste Änderungen werden dabei beibehalten. Zum Nachsehen (z.B. wohin eine Burg ihre Einheiten schickt) also nur Exit klicken und vorher nichts verändern.

#### <span id="page-12-2"></span>**2.3.3.1.6 Karteninformationen**

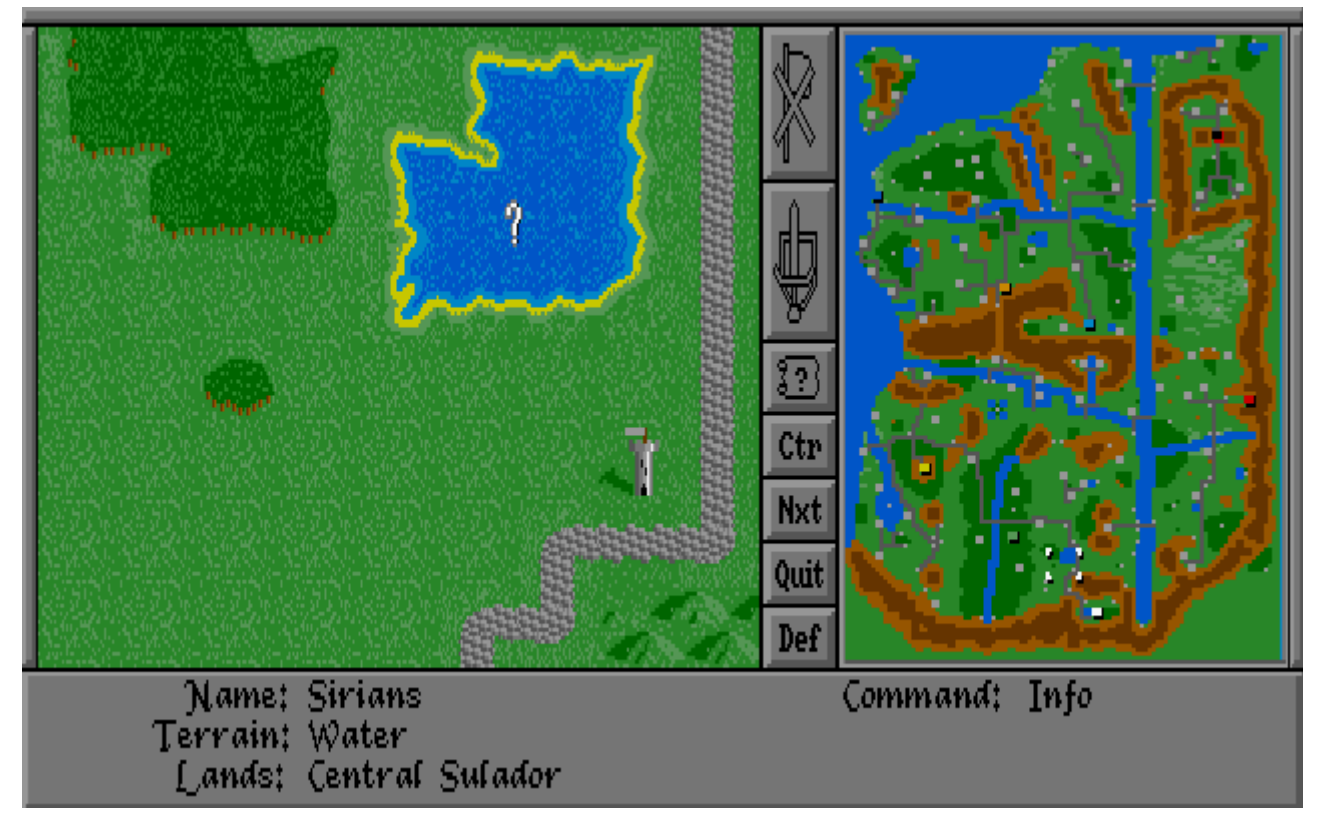

Wenn keine Einheit ausgewählt ist und der Cursor auf einer freie Stelle der Karte in der Taktischen Karte ist, ändert er sich zu einem Fragezeichen. Wenn man jetzt auf etwas klickt, werden Informationen dazu angezeigt, z.B. welcher Geländetyp es ist oder wie eine Burg heißt. Auch für Ruinen und Tempel ist dies nützlich, da z.B. angezeigt wird, ob sie schon erforscht wurde. Falls eine Stelle von einer Einheit besetzt ist, kann man trotzdem Informationen zu ihrer Position erhalten, indem man Shift hält und dann klickt. Auf diese Weise kann man zu jeder Stelle Informationen erhalten, egal wohin man klickt.

### <span id="page-12-1"></span>**2.3.3.1.7 Ansicht**

Wenn der Mauszeiger über der strategischen Karte positioniert wird, verwandelt er sich in eine Lupe. Klickt man dann auf die Stelle der Karte, wird die taktische Karte von dort angezeigt. Auf diese Weise kann man sich schnell einen Überblick verschaffen.

#### <span id="page-12-0"></span>**2.3.3.1.8 Angreifen**

Man kann nur genau dann angreifen, wenn die angreifende Einheit bzw. Gruppe direkt neben der anzugreifenden Einheit, Gruppe oder Burg steht und mindestens zwei Bewegungspunkte hat. Eigene Einheiten oder Gruppen können nicht angegriffen werden. Wenn diese Voraussetzungen erfüllt sind, klickt man mit der eigenen Einheit oder Gruppe auf die anzugreifende Einheit, Gruppe oder Burg. Der Mauszeiger ändert sich vor dem Klicken in ein Schwert. Nach einem klick beginnt die Schlacht.

### **2.3.3.1.9 Einheitenmanagement**

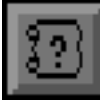

<span id="page-13-5"></span>Info: Dieser Button hebt auf der strategischen Karte die Position aller eigenen Einheiten hervor. Weiß eingefärbte Einheiten haben alle Bewegungspunkte aufgebraucht. Rote Einheiten haben noch Bewegungspunkte zur Verfügung.

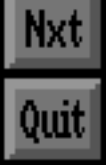

Next: Wählt die nächste Gruppe bzw. einzeln stehende Einheit aus.

Quit: Ähnlich wie Next, schaltet dieser Button zur nächsten Einheit, nur dass die aktuelle Einheit dabei für die aktuelle Runde zurückgestellt wird, also nicht wieder mittels Next aufgerufen werden kann.

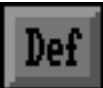

Defend: Stellt die Einheit ähnliche wie Quit zurück, bis sie wieder vom Spieler angeklickt wird. Dies gilt also über nachfolgenden Runden hinweg.

Die letzten drei Optionen wirken im ersten Moment nicht sonderlich nützlich. Ihr Nutzen wird aber recht schnell klar, sobald das Spiel etwas fortgeschritten ist und die Größe der Armee mehr und mehr wächst. Insbesondere zum Ende des Spiels hin will man nicht mehr jede Einheit bewegen bzw. durch schalten müssen.

### <span id="page-13-4"></span>*2.3.3.2 Befehle (Orders)*

### <span id="page-13-3"></span>**2.3.3.2.1 Bauen (Build)**

Mit dem Build-Befehl kann man Türme errichten, die die Verteidigung von Einheiten darin verbessern, oder den Verteidigungswert einer Burg verbessern. Der Build-Befehl wird immer an der Stelle

ausgeführt, an der die aktuell markierte Einheit steht. Also entweder wird die entsprechende Burg verstärkt, oder an der Stelle auf der Karte wird ein Turm errichtet. Dazu muss natürlich eine Einheit oder Gruppe ausgewählt sein. Türme können nur auf freiem Feld (plains) errichtet werden, also nicht auf Straßen, nicht in Bergen, Wäldern und nicht

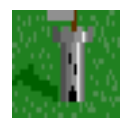

auf Hügeln (und natürlich auch nicht im Wasser oder am Ufer). Bevor der Baubefehl ausgeführt wird, wird man noch ein mal gefragt, ob man die dabei entstehenden Kosten bezahlen will.

### <span id="page-13-2"></span>**2.3.3.2.2 Hauptstadt (Capital)**

Der Capital-Befehl springt zur eigenen Hauptstadt auf der Karte. Dies ist zu Beginn die erste Burg, die man hat. Falls man diese Burg bereits verloren hat, wird automatisch eine neue als Hauptstadt gesetzt.

### <span id="page-13-1"></span>**2.3.3.2.3 Einheit auflösen (Disband)**

Der Disband-Befehl wird dazu benutzt, die markierte Einheit oder Gruppe von Einheiten aufzulösen, also aus dem Spiel zu entfernen. Helden-Einheiten können nicht aufgelöst werden. Diese Funktion ist immer dann nützlich, wenn man zu viele Einheiten hat, sprich, die Kosten dafür nicht mehr tragen kann oder will.

### <span id="page-13-0"></span>**2.3.3.2.4 Schleifen (Raze)**

Der Raze-Befehl wird verwendet, um Türme und Burgen zu zerstören. Zerstörte Gebäude werden zu Ruinen. Dieser Befehl ist unumkehrbar, also auch nicht mit einem erneuten Build-Befehl. Es wird immer das Gebäude abgerissen, in dem die aktuell markierte Ein-

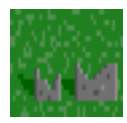

heit steht. Es muss also eine Einheit dazu ausgewählt sein. Der Befehl wird erst nach einer Bestätigung ausgeführt. In den dabei entstehenden Ruinen gibt es nichts zu erforschen.

# <span id="page-14-5"></span>*2.3.3.3 Heldenbefehle (Heroes)*

### <span id="page-14-4"></span>**2.3.3.3.1 Nehmen (Take)**

Die Nehmen-Aktion kann nur von Helden verwendet werden, um Gegenstände aufzunehmen. Dazu muss ein Held oder eine Gruppe mit mindestens einem Helden ausgewählt sein. Anschließend wird eine Liste mit den aufnehmbaren Gegenständen angezeigt. Mit den Up und Down Buttons kann man durch die Liste scrollen. Es wird immer der Hervorgehobene Gegenstand aufgenommen. Klickt man auf OK, nimmt der Held den Gegenstand auf. Es wird nichts automatisch aufgenommen. Gegenstände können nur bewusst mit der Take-Aktion aufgenommen werden. Es gibt keine Obergrenze, wie viele Gegenstände ein Held tragen kann.

### <span id="page-14-3"></span>**2.3.3.3.2 Ablegen (Drop)**

Die Drop-Aktion ist das Gegenstück zu Take. Es wird ein Gegenstand damit abgelegt. Dazu muss ein Held bzw. eine Gruppe mit Held ausgewählt sein. Die Liste wird genau so bedient, wie die Take-Liste. Falls man nichts ablegen will, muss man den Cancel Button verwenden. Diese Funktion wird benötigt, um Gegenstände an andere Helden weiter geben zu können (dies geht nicht direkt, nur über ablegen und wieder aufnehmen mit einem anderen Helden).

### <span id="page-14-2"></span>**2.3.3.3.3 Suchen (Search)**

Mit der Search-Aktion suchen Helden an besonderen Orten (z. B. Tempel und Ruinen). Auf diesem Wege werden üblicherweise magische Gegenstände und Alliierte gefunden. Man kann diese Funktion auch verwenden, um einen Segen zu erhalten (Blessing), und Informatio-TITTI nen von Bibliotheken und Weisen (Sages) zu erhalten. Kapitel [2.11](#page-23-1) erklärt spezielle Gegenstände etwas näher.

Um suchen zu können, muss man eine Helden-Einheit bzw. eine Gruppe mit Helden markiert haben (es gibt weiter unten noch einige Ausnahmen). Der Held muss dazu nur auf einen Ort bewegt werden und die Search-Aktion ausgeführt werden. Das Ergebnis wird anschließend angezeigt.

Andere Einheiten können nur dann suchen, wenn sie sich in einem Tempel befinden. Wenn eine Gruppe in einem Tempel sucht (sie muss dazu keinen Helden enthalten), wird sie kostenlos gesegnet. Jede Einheit kann allerdings nur genau einen einzigen Segen aus jedem Tempel erhalten. Es gibt auf der Karte vier Tempel. Ein Segen erhöht die Stärke einer Einheit um 1.

### <span id="page-14-1"></span>**2.3.3.3.4 Finden (Find)**

Die Find-Aktion zeigt alle Helden auf der strategischen Karte an. Um fortzusetzen, einfach klicken oder eine Taste drücken.

### <span id="page-14-0"></span>**2.3.3.3.5 Inventar (Inventory)**

Die Inventory-Funktion zeigt das Inventar eines markierten Helden an. Es wird dann eine Liste der vom Helden getragenen Gegenstände in einer Dialogbox angezeigt. Um fortzusetzen auf OK oder Cancel klicken.

### <span id="page-15-7"></span>*2.3.3.4 Berichte (Reports)*

Berichte zeigen Informationen über das momentane Spiel an. Nach dem man einen Bericht aufgerufen hat, kann man mit einem Klick oder einem Tastendruck das Spiel fortsetzen. Berichte werden über die Menüleiste im Menü Reports angezeigt.

### <span id="page-15-6"></span>**2.3.3.4.1 Einheiten (Armies)**

Der Armies-Bericht zeigt im Info-Bereich einen Graphen mit der Anzahl der Einheiten aller Spieler an. Auf der strategischen Karte werden gleichzeitig die Positionen dieser Einheiten in den Farben der Spieler angezeigt.

### <span id="page-15-5"></span>**2.3.3.4.2 Burgen (Cities)**

Der Cities-Bericht zeigt im Info-Bereich einen Graphen mit der Anzahl der besessenen Burgen der Spieler an. Auf der strategischen Karte werden gleichzeitig die Positionen dieser Burgen in den Farben der Spieler angezeigt. Graue Burgen sind entweder neutral oder wurden geschliffen.

### <span id="page-15-4"></span>**2.3.3.4.3 Gold**

Der Gold-Bericht zeigt im Info-Bereich einen Graphen mit der Menge besessenen Goldes aller Spieler in den Spielerfarben an.

### <span id="page-15-3"></span>**2.3.3.4.4 Hass (Hatred)**

Jeder Computergegner hat eine eigene Haltung zum aktuell spielenden Spieler. Bestenfalls ist dies Teilnahmslosigkeit (apathy), Schlimmstenfalls Abscheu (loathing). Diese Haltung ändert sich mit der Zeit aufgrund der Interaktionen mit anderen Spielern. Sie ist sehr wichtig. Die Reihenfolge der Haltung mit steigender Ablehnung lautet: Apathy, Distrust, Dislike, Distain, Disgust, Hatred und Loathing (Teilnahmslosigkeit, Misstrauen, Abneigung, Distanziert, Ekel, Hass, Abscheu).

### <span id="page-15-2"></span>**2.3.3.4.5 Produktion (Production)**

Der Production-Bericht zeigt im Infobereich einen Graphen in den Farben der Spieler an, wie viel Prozent der Burgen der Spieler produzieren. Auf der strategischen Karte werden nur die eigenen Burgen angezeigt. Weiße Burgen produzieren momentan ohne Umleitung. Gelbe Burgen leiten ihre aktuelle Produktion auf andere Burgen um. Rote Burgen produzieren nichts.

### <span id="page-15-1"></span>**2.3.3.4.6 Erfolge (Winning)**

Der Winning-Bericht zeigt im Infobereich einen Graphen in den Farben der Spieler an, der anzeigt, wie erfolgreich die Spieler momentan sind.

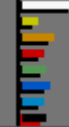

Winning

# <span id="page-15-0"></span>**2.3.4 Spielfunktionen**

Diese Aktionen werden über die Menüleiste aktiviert, in den Menüs About, Game und Turn.

### <span id="page-16-6"></span>*2.3.4.1 Über (About)*

Die About-Funktion gibt einen kurzen Überblick über das Spiel und seine Entwickler. Um fortzusetzen mit der Maus klicken.

### *2.3.4.2 Spiel (Game)*

- <span id="page-16-5"></span>• **Beobachten (Observe):** Wird diese Einstellung auf ON gesetzt, werden die Aktionen aller anderen Spieler angezeigt, also vor allem auch der PC-Gegner. Schaltet man diese Einstellung ab (OFF), beschleunigt es das Spiel erheblich, da die Aktionen der PC-Gegner nicht mehr alle verfolgt werden. Der Schriftzug im Menü (z.B. ON) ist *nicht* die aktuelle Einstellung, sondern das, wie sie bei Betätigung dieses Menüpunkts gesetzt wird.
- **Sound:** Schaltet die Töne an oder ab. Der Schriftzug im Menü (z. B. ON) ist *nicht* die aktuelle Einstellung, sondern das, wie sie bei Betätigung dieses Menüpunkts gesetzt wird.
- **Laden (Load):** Mit der Load-Funktion kann man gespeicherte Spielstände laden.
- **Speichern (Save):** Die Save-Funktion speichert einen Spielstand, damit er später fortgesetzt werden kann.
- **Beenden (Quit):** Die Quit-Aktion beendet Warlords. Es wird vorher noch die Bestätigung abgewartet.

Ctr

### <span id="page-16-4"></span>*2.3.4.3 Runde beenden (End turn)*

Beendet alle eigenen Züge und der nächste Spieler ist an der Reihe.

### <span id="page-16-3"></span>*2.3.4.4 Zentrieren*

Diese Funktion findet sich nicht in den Menüs. Sie wird entweder mit der Leer-Taste oder mit einem Klick auf [ Ctr ] in der Kommando-Leiste ausgelöst.

# <span id="page-16-2"></span>**2.4 Einheiten**

# <span id="page-16-1"></span>**2.4.1 Einführung**

Einheiten spielen eine sehr wichtige Rolle in Warlords. Ohne sie kann man keine Burgen einnehmen bzw. seine eigenen Burgen nicht vor Gegnern verteidigen. Es gibt drei Typen an Einheiten: Gewöhnliche Einheiten wie Infanterie (Infantry) und Reiter (Cavalry), spezielle Einheiten, wie Drachen (Dragons) und Zauberer (Wizards) und daneben noch Helden (Heroes). Im Kapitel [3](#page-28-1) befindet sich eine vollständige Liste aller 16 Einheitentypen und ihrer Beschreibungen.

# <span id="page-16-0"></span>**2.4.2 Gruppen**

Bis zu acht Einheiten können gleichzeitig auf einem Feld stehen. Dies wird durch Länge und Position der Einheiten-Fahne angezeigt. Die ersten vier Einheiten einer Gruppe werden durch eine immer länger werdende obere Fahne angezeigt. Bei fünf Einheiten taucht noch eine kleinere Fahne darunter auf, und die oberen Fahne beginnt wieder als ganz kurze. Jede weitere Einheit verlängert die obere Fahne wieder, bis sie bei acht Einheiten am längsten ist. Gruppen mit weniger als fünf Einheiten haben also keine zusätzliche kleine Fahne, Gruppen ab fünf besitzen zwei Fahnen.

Eine Gruppe kann aus unterschiedlichen Einheitentypen bestehen. Z.B. kann man eine Einheit Reiter (Cavalry), einen Riesen (Giant), einen Drachen (Dragon) und einen Helden (Hero) gruppieren. Allerdings ist eine Gruppe immer nur so schnell, wie die langsamste Einheit auf diesem Untergrund. Kann mindestens eine Einheit das Ziel-Feld nicht betreten, kann die gesamte Gruppe es nicht betreten. In diesem Falle können nur noch einzelne Einheiten aus der Gruppe losgelöst weiter gehen, oder man muss einen anderen Weg mit der Gruppe wählen.

# <span id="page-17-1"></span>**2.5 Einheiteninfos**

Wenn man eine Einheit markiert, werden Informationen zu ihr im Info-Bereich angezeigt:

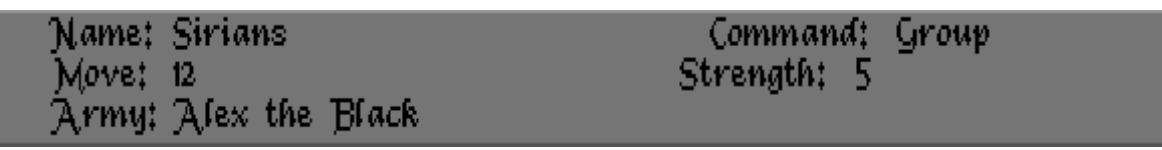

- **Stärke (Strength):** Die Anzahl Stärkepunkte einer Einheit, sie reicht von 1 (sehr schwach) bis zu 9 (extrem stark).
- **Bewegungspunkte (Move):** Die Anzahl der momentan verbleibenden Bewegungspunkte
- **Einheitenname (Army):** Name der Einheit, z.B. »Sirian 3rd Marthos Cavalry«.

### <span id="page-17-0"></span>**2.5.1 Truppen ausheben**

Es gibt 16 Einheitentypen, jede mit ihren eigenen Stärken und Schwächen. Einheiten erhält man auf drei Wegen: Produktion, Alliieren und Anheuern.

Produktion bedeutet Ausbildung in einer Burg. Auf diese Weise erhält man nur gewöhnliche Einheiten. Gewöhnliche Einheiten sind leichte Infanterie (Light Infantry), Bogenschützen (Elven Archers), Riesen (Giant Warriors), Zwerge (Dwarven Legions), Reiter (Cavalry), Wolfsreiter (Wolf-Riders), Schiffe (Navies), Pegasus (Pegasi) und Greife (Griffins).

Im Kapitel [3](#page-28-1) befindet sich eine Liste, welche Burgen welche Einheiten produzieren, inkl. ihrer Eigenschaften.

Alliierte findet man, indem man mit Helden an speziellen Orten sucht (z. B. in einem Tempel oder einer Ruine) und dabei Kreaturen entdeckt, die sich ihm anschließen. Allianzen werden mit speziellen Einheiten eingegangen. Spezielle Einheiten sind Zauberer (Wizards), Untote (Undead), Dämonen (Demons), Teufel (Devils) und Drachen (Dragons).

Helden sind immer Söldner. Von Zeit zu Zeit taucht ein Held in einer der Burgen auf und bietet seine Dienste für Geld an. Er verlangt dafür eine ordentliche Summe in Voraus, was man ablehnen oder annehmen kann. Je mehr Helden man bereits beschäftigt, umso mehr verlangen neue Helden. Einzige Ausnahme ist der erste Held, mit dem man das Spiel startet. Er verlangt nichts. Helden können auch Alliierte Einheiten mitbringen.

# <span id="page-18-2"></span>**2.6 Das Spiel spielen**

### <span id="page-18-1"></span>**2.6.1 Startbedingungen**

Alle Spieler, Computer wie Menschen, starten mit sehr ähnlichen Voraussetzungen. Man hat eine Burg (die Hauptstadt) und einen Helden, dessen Name man am Anfang festlegt. Man ist auch im Besitz einer gewissen Menge Gold. Wie viel, das hängt vom gewählten Volk ab. Z. B. haben die Zwerge viel Gold, die Riesen sehr wenig.

### <span id="page-18-0"></span>**2.6.2 Eine Beispielrunde**

Jede Runde in Warlords besteht aus den folgenden Schritten:

- 1. Ganz am Anfang der eigenen Züge muss man die linke Maustaste oder eine Taste auf der Tastatur betätigen, um fortzusetzen.
- 2. Wenn sich ein Held anbietet, ist dies vor den eigenen Zügen. Wenn man das Angebot annimmt, wird man gebeten, den Namen für den Helden einzugeben.
- 3. Hat man Produktionen umgeleitet, wird ggf. berichtet, welche Einheiten ihre Zielburg inzwischen erreicht haben. Ein Klick auf OK schaltet zum nächsten Bericht. Ein Klick auf End Report überspringt alle nachfolgenden Umleitungsberichte.
- 4. Anschließend wird berichtet, welche Einheiten seit der letzten Runde fertiggestellt wurden. Die Burg, in der diese Einheit produziert wurde, wird auf der taktischen Karte angezeigt. Es wird dann abgefragt, ob man in dieser Burg die Produktion dieses Einheitentyps fortsetzen möchte. Je nachdem auf Yes oder No klicken. Ein Klick auf End Report überspringt weitere Produktionsberichte und lässt sämtliche Produktionen weiter laufen.
- 5. Man erhält das Gold für diese Runde, und falls einem das Gold ausgeht, wird man benachrichtigt. Für weitere Informationen zu Gold, siehe Kapitel [2.7.](#page-19-4)
- 6. Jetzt beginnen die Spielzüge. Alle Kommandos und Befehle aus Kapitel [2.3](#page-7-1) sind ab jetzt verfügbar. Meistens wird man eines von den folgenden drei Dingen tun:
	- a) Produktionen festlegen (siehe Kapitel [2.8\)](#page-19-1)
	- b) Einheiten bewegen (siehe Kapitel [2.9\)](#page-21-3)
	- c) Gegner angreifen (siehe Kapitel [2.10\)](#page-22-3)
- 7. Am Schluss beendet man die Runde mit dem entsprechenden Befehl aus der Menüleiste oder mit ALT+E.
- 8. Jetzt sind alle anderen Spieler ein mal an der Reihe. Falls ein Gegner einen selbst angreift, werden die Ergebnisse angezeigt. Nachdem alle anderen ein mal dran waren, geht es wieder weiter beim ersten Punkt. Computer-Gegner sind immer zuerst an der Reihe, dann die menschlichen Spieler in der Reihenfolge, wie sie im Auswahlmenü für die Schwierigkeitsgrade standen.

# <span id="page-19-4"></span>**2.7 Geld**

# <span id="page-19-3"></span>**2.7.1 Einkommen und Ausgaben**

In Warlords kontrolliert man sein Imperium wie jedes andere. Und es ist nie genug Geld da. Wie kommt man zu mehr Geld? Es gibt eine einfache Lösung: Weitere Burgen einnehmen. Man startet mit etwas Gold, aber ab da an kommt fast alles Gold aus Burgen.

Jede Burg hat ein gewisses Einkommen aus Handel und Steuern. Wie viel dies ist, kann man durch Klicken auf eine Burg herausfinden. Für jede Burg die man besitzt, wir der entsprechende Betrag am Anfang einer jeden Runde zum eigenen Besitz addiert. Für beispielsweise drei Burgen, mit Einkommen 20 gp, 25gp und 28 gp (gp=gold pieces=Goldstücke), erhält man zu Rundenbeginn 73gp. Das Gesamteinkommen wird am Anfang jeder Runde angezeigt.

Der Reichtum eines Imperiums wird gleichmäßig verteilt gelagert. Wird also eine Burg vom Gegner eingenommen, verliert man auch einen entsprechenden Anteil der Schätze. Die Hälfte davon erhält der Gegner, die andere Hälfte wird von den beteiligten Truppen einbehalten.

Die Weisen können Helden neben Information ebenfalls mit Geld ausstatten.

Wohin geht dieses Geld? Größtenteils landet es in der Versorgung der eigenen Truppen, sowie in der Produktion neuer Einheiten. Eine Einheit kostet jede Runde halb so viel, wie sie in der Produktion gekostet hat. Wenn es also 4 gp kostet, eine Schwere Infanterie (Heavy Infantry) zu produzieren, kostet es 2 gp pro Runde, um sie zu versorgen. Für weitere Informationen zu Produktionskosten, siehe Kapitel [2.8.](#page-19-1) Geld kann auch in den Bau von Türmen oder Verstärkung von Burgen oder das Anheuern von Helden fließen. Und natürlich in den Säckel von Gegnern, die einem Burgen abnehmen.

# <span id="page-19-2"></span>**2.7.2 Geldmangel**

Geldmangel ist ein ernsthaftes Problem. Zu Beginn des Spiels ist dies selten ein Thema, aber je weiter man expandiert, desto größer werden die Kosten, besonders wenn man zu schnell expandiert hat. Ohne Geld kann man keine Einheiten produzieren, daher auch die Grenzen nicht ausreichend bewachen. Viel schlimmer ist es aber, dass man eindringende Gegner nicht mehr abwehren kann. Wenn man ein Defizit erwirtschaftet, gilt es schnell zu handeln. Manchmel ist das Auflösen von Einheiten das einzige Mittel dagegen. Sinnvoller wird es aber meistens sein, überschüssige Einheiten zur Eroberung neuer Burgen heranzuziehen. Verliert man sie, verringern sich die eigenen Ausgaben. Gewinnt man, erhöhen sich die Einnahmen. Wenn man hier die richtige Balance trifft, sollte man kaum in die Verlegenheit kommen, Einheiten auflösen zu müssen.

# <span id="page-19-1"></span>**2.8 Produktion**

# <span id="page-19-0"></span>**2.8.1 Beschreibung der Produktion**

Produktion bedeutet die Ausbildung, das Anwerben und Zusammenstellen von Einheiten um sie für die Schlacht vorzubereiten. Kapitel [2.3](#page-7-1) beschreibt bereits das Produktions-Kommando. Hier werden noch ein paar Details mehr diskutiert. Siehe auch Kapitel [3.4](#page-37-7) für eine vollständige Einheitenbeschreibung.

Jede Burg kann höchstens eine Einheit gleichzeitig produzieren, davon aber (meistens) unterschiedliche, mit unterschiedlichen Kampf-Werten. Die Reiter (Cavalry) von Enmouth, beispielsweise, bewegen sich schneller, als die schwer gepanzerten Reiter der Sirians in Marthos.

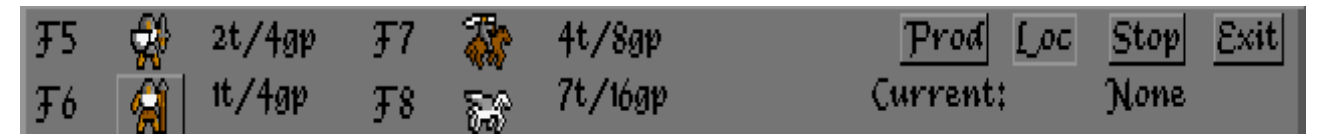

Wenn man sich im Produktionsmenü befindet, sieht man alle Produktionsinformation der Burg im Infobereich. Auf der linken Seite sieht man bis zu vier Einträge der folgenden Form: 2t/4gp. Dies zeigt an, dass jede Einheit dieses Typs 4 Goldstücke kostet und in 2 Runden (turns, t) fertiggestellt wird. Wie in Kapitel angesprochen [2.7,](#page-19-4) kostet diese Einheit die Hälfte von 4 gp (=2gp) pro Runde, um sie zu unterhalten. Klickt man auf das Symbol der Einheit und dann auf den Prod Button kostet das 4 gp und die Produktion beginnt. Klick man stattdessen auf den den Loc Button, dauert die Produktion genau so lang, aber zwei weitere Runden, bis sie die Ziel-Burg erreicht.

Unterhalb der Production Buttons auf der rechten Seite des Info-Bildschirms erscheint eine der folgenden drei Arten an Nachrichten:

- [ Current: 2t ] In diesem Fall wird die von dieser Burg produzierten Einheit in ihr erscheinen und in zwei Runden fertig sein (2t).
- [ Current: None ] Die Burg produziert nichts.
- [ Current: 2t-Loc ] Die Produktion dieser Burg ist in 2 Runden fertig und die produzierte Einheit wird umgeleitet. Auf der strategischen Karte wird die Ziel-Burg hervorgehoben.

Um nichts zu verändern und das Menü nur zu verlassen, muss man auf den Exit Button klicken.

Ein Klick auf den Stop Button stoppt die Produktion der Burg und das Produktionsmenü wird verlassen. Wird momentan ohnehin keine Einheit produziert, wird nur das Produktionsmenü verlassen.

Neu produzierte Einheiten stehen ab Beginn der Runde zur Verfügung, in der sie fertiggestellt wurden. Die Burg, die die aktuelle Produktion durchführt, wird auf der strategischen Karte weiß hervorgehoben und es wird eine Nachricht im Infobereich angezeigt, z.B.:

[ Enmouth 3rd Cavalry Produced! ]

[ Keep Producing These? ]

Die Optionen Yes und No sind unterhalb dieser Nachricht anklickbar. Um die Produktion dieser Einheitenart in dieser Burg fortzusetzen, klickt man auf Yes. Die Kosten werden automatisch abgezogen und die Produktion beginnt.

Ein Klick auf den No Button stoppt die momentane Produktion in dieser Burg und es wird dort nichts mehr produziert.

Die Produktionsbenachrichtigung kann auch so aussehen:

[ Enmouth 3rd Cavalry - Kazrack ]

[ Keep Producing These? ]

Das bedeutet, dass die Enmouth 3rd Cavalry produziert wurde und nach Kazrack umgeleitet wird. Sie erscheint dort zwei Runden später. Auch hierfür wird man dann eine Benachrichtigung erhalten:

[ Enmouth 3rd Cavalry reaches Kazrack ]

# <span id="page-21-3"></span>**2.9 Bewegen**

### <span id="page-21-2"></span>**2.9.1 Bewegungspunkte**

Um eine Einheit in Warlords zu bewegen, muss sie genug Bewegungspunkte übrig haben, um das neue Feld erreichen zu können. Bewegungspunkte werden am besten als »Potential zur Bewegung" beschrieben. Mit anderen Worten, sie zeigen an, wie weit sich eine Einheit innerhalb einer Runde bewegen kann. Eine Einheit der schweren Infanterie (Heavy Infantry) hat wenige Bewegungspunkte, wegen ihrer schweren Rüstung. Eine Einheit Reiter (Cavalry) hat viele Bewegungspunkte, da sie sich auf Pferden bewegt.

Unterschiedliche Arten von Einheiten haben ein unterschiedlich hohe Zahl an Bewegungspunkten. Selbst Einheiten des gleichen Typs können geringfügig unterschiedliche Bewegungspunkte haben. Z.B. haben die Pegasus aus Elvallie mehr Bewegungspunkte als die Pegasus aus Loremark.

Unterschiedliches Terrain kostet unterschiedlich viele Bewegungspunkte pro Schritt. Auf Straßen reist es sich leicht, weshalb sie im Allgemeinen weniger Bewegungspunkte als zum Beispiel Wald verlangen. Manchen Einheiten fällt es leichter als anderen, sich auf einem bestimmten Terrain zu bewegen, weshalb sich die Bewegungspunktkosten dort unterscheiden können. Beispielsweise ist es für Elfen viel leichter sich im Wald zu bewegen, als für einen Zwerg. Im Abschnitt [3.2](#page-32-0) befinden sich detaillierte Angaben zu den Kosten der Bewegung auf den verschiedenen Terrains aller Einheiten.

Die Bewegungspunkte werden am Anfang jeder Runde neu aufgefüllt. Falls eine Einheit noch Bewegungspunkte aus der letzten Runde übrig hat, kann es auch vorkommen, dass ein Teil davon in die nächste Runde mit genommen wird.

### <span id="page-21-1"></span>**2.9.2 Nicht erlaubte Bewegungen**

Eine Einheit kann folgende Bereiche unter keinen Umständen betreten:

- 1. Jegliches Terrain, das für diesen Einheitentyp verboten ist,
- 2. über den Rand der strategischen Karte hinaus,
- 3. auf eine gegnerische Einheit, oder in eine gegnerische oder neutrale Burg (um diese Gebiete muss gekämpft werden, statt dort hin zu gehen),
- 4. auf oder durch eine eigene Einheit bzw. Einheitengruppe, wenn dies bedeuten würde, dass (zeitweise) mehr als acht Einheiten auf diesem Feld sind.

# <span id="page-21-0"></span>**2.9.3 Bewegung in Gruppen**

Wenn Einheiten als Gruppe bewegt werden, hat die Gruppe so viele Bewegungspunkte, wie die langsamste Einheit (also jene Einheit mit den wenigsten Bewegungspunkten) und es kostet sie dabei so viele Bewegungspunkte wie es die langsamste Einheit auf diesem Terrain kostet.

Es gibt für diese Regel Ausnahmen. Ein Held, der mit einer anderen Einheit reist, verwendet immer deren Bewegungskosten. Z.B. kann ein Drache einen Helden über Berge fliegen. Als Gruppe werden sie aber nicht die 18 Bewegungspunkte des Drachens (Dragon) haben, sondern die zwölf des Helden.

Ein Schiff (Navy) kann bis zu sieben bodengebundene Einheiten über Wasser transportieren. Das Schiff verwendet dabei so viele Bewegungspunkte, als wenn es leer wäre, ignoriert also die Bewegungspunkte der geladenen Einheiten. Schiffe können auch als Brücken verwendet werden, mit den Bewegungskosten, die es für bewegten Einheiten kosten würde, sich auf das Schiff zu bewegen.

# <span id="page-22-3"></span>**2.10 Angreifen**

# <span id="page-22-2"></span>**2.10.1 Beschreibung des Angriffs**

Ein Angriff ist definiert als der Versuch eine Einheit oder Gruppe von Einheiten zu zerstören, indem man eine eigene Einheit oder Gruppe auf dasselbe Feld zu bewegen versucht, wie die gegnerische Einheit oder Gruppe. Angriffe kosten zwei Bewegungspunkte. Mit weniger Bewegungspunkten kann nicht angegriffen werden. Wie in Kapitel [2.9](#page-21-3) erklärt, kann man sich nicht nur auf oder durch eine gegnerische Einheit bewegen, sondern muss sie dabei angreifen.

Angreifen ist außerdem die einzige Möglichkeit, Burgen einzunehmen. Wenn man eine gegnerische Burg angreift und alle gegnerischen Einheiten vernichtet, oder keine anwesend war, nimmt man die Burg ein. Man kann sich nicht einfach nur durch Burgen hindurch bewegen.

### <span id="page-22-1"></span>**2.10.2 Stärkepunkte**

Jede Einheit hat eine Anzahl an Stärkepunkten. Dies ist ein Maß dafür, wie gut die Einheit kämpft. Z.B. Hat eine Einheit leichte Infanterie (Light Infantry) im allgemeinen drei Punkte, Reiter (Cavalry) haben sechs Punkte, während Drachen (Dragons) neun Punkte haben. Wenn zwei Einheiten miteinander kämpfen, werden die Stärkepunkte der beiden Einheiten miteinander verglichen, um festzustellen, wer gewinnt. Die Stärkepunkte einer Einheit werden im Infobereich angezeigt, wenn man sie markiert (aber nur einzeln, nicht als Gruppe markiert).

Einheiten kämpfen besser, wenn sie in einer Gruppe sind. Aber ein Wort der Warnung: auch vier Einheiten schwere Infanterie (Heavy Infantry) mit jeweils Stärke fünf werden Schwierigkeiten gegen eine einzige Einheit Drachen (Dragons) mit Stärke neun haben. Mit anderen Worten, Das Kampfsystem begünstigt Qualität über Quantität. Und dennoch: auch die schwächste leichte Infanterie (Light Infantry) ist mit viel Glück in der Lage, den stärksten Drachen zu töten!

# <span id="page-22-0"></span>**2.10.3 Burgen angreifen**

Es gibt zwei Fälle eines Burgenangriffs: Gegnerische Burgen und neutrale Burgen. Beide haben Verteidigungspunkte. Dies ist ein Maß, wie gut der Verteidigungswert der Burg ist, z. B. wie dick und hoch die Mauern sind. Verteidigungspunkte liegen zwischen 1 und 9. Je höher der Verteidigungswert einer Burg ist, um so schwieriger ist sie einzunehmen. Der Verteidigungswert kann jederzeit über das Build-Kommando erhöht werden (sofern man genug Gold dafür hat).

Wenn man gegnerische Burgen angreift, ist es notwendig, vorher alle gegnerischen Einheiten darin

zu vernichten. Egal welchen Bereich der Burg man angreift, es verteidigen immer alle Einheiten darin. Das heißt, auch wenn man selbst immer nur mit maximal acht Einheiten gleichzeitig angreifen kann, kann der Gegner mit bis zu 32 Einheiten verteidigen. Trotzdem kann man sie recht schnell nieder ringen, indem man mit genug Gruppen à acht Einheiten angreift. (Oder aushungern; riesige Garnisonen verschlingen große Mengen Gold und ein Spieler, der seine Burgen überall maximal verteidigen versucht, wird recht schnell im Armenhaus landen.)

Neutrale Burgen verhalten sich anders. Sie haben eine graue Farbe und sind meistens schlecht verteidigt. Wann immer man eine neutrale Burg angreift, hat man eine Chance sie einzunehmen aber auch eine Chance, eine Einheit zu verlieren. Man kann seine Chancen erhöhen, indem man mit mehr oder besseren Einheiten angreift. Ein Held oder eine andere hochwertige Einheit überlebt üblicherweise, aber nicht zwingend.

# <span id="page-23-2"></span>**2.10.4 Wie das Schlachtensystem funktioniert**

In diesem Abschnitt wird das Schlachtensystem vollständig erklärt. Um das Spiel zu spielen, muss man nicht alle diese Details kennen, aber ein Blick darauf gibt eine Vorstellung von den verfügbaren Kampfboni und den Wert von Gruppen, um bestimmte Ziele zu erreichen.

Generell solle man sich dessen bewusst sein, dass Kampfboni für Gruppen verfügbar sind, die fliegende Einheiten (Pegasus (Pegasi), Greife (Griffins) oder Drachen (Dragons)), spezielle Einheiten (Untote (Undead), Zauberer (Wizards), etc.) und Helden beinhalten. Weitere Boni erhält man durch Helden und deren Kampf- und Kommando-Artefakte (siehe Kapitel [2.11\)](#page-23-1).

Burgen und Türme unterstützen die Verteidigung, während bestimmte Terrainarten verschiedene Einheitentypen behindern oder unterstützen können.

Eine typische A-Team Gruppe könnte aus einem Helden (mit Kampf- und Kommando-Artefakt), einem Zauberer (Wizard), ein oder zwei Greife (Griffins) und vier oder fünf Riesen (Giant Warriors) bestehen. Mit dieser Gruppe kann man eine Menge Schaden anrichten, bevor einen das Glück verlässt.

# <span id="page-23-1"></span>**2.11 Suchen und Artefakte**

# <span id="page-23-0"></span>**2.11.1 Beschreibung des Suchens**

Im Allgemeinen wird eine Suche von Helden ausgeführt, entweder allein oder mit einer Gruppe. Suchen lohnt sich aus verschiedenen Gründen, die weiter unten beschrieben werden. Aber größtenteils sucht man an speziellen Orten nach Artefakten, Alliierten, Information oder um sich Vorteile für den Helden zu verschaffen. Es ist aber nicht so leicht, da viele der Ruinen und Tempel von fürchterlichen Monstern bewohnt werden, die man erschlagen muss, bevor man die Ruine durchsuchen kann. Eine Suche kostet einen Helden alle seine verbleibenden Bewegungspunkte für diese Runde. Für eine Beschreibung der Suchen-Aktion bitte in Kapitel [2.3](#page-7-1) nachlesen.

Um Informationen zu einem speziellen Ort zu erhalten, ein mal darauf klicken. Der Status klärt, was sich dort befindet: Heiler (Healers), Weise (Sages), oder Bibliotheken (Libraries) und ob der Ort schon erkundet (explored) wurde, oder nicht. Falls der Status »explored« lautet, dann war schon ein anderer Held dort. »unexplored« bedeutet, dass es an diesem Ort immer noch Monster oder andere Dinge gibt.

# <span id="page-24-5"></span>**2.11.2 Wo zu suchen ist**

Die größeren durchsuchbaren Gebäude beherbergen Heiler (Healers), Weise (Sages) und Bibliotheken (Libraries). Kleinere Gebäude enthalten üblicherweise die Schätze von Monstern, obwohl auch Alliierte dort gefunden werden können.

# <span id="page-24-4"></span>**2.11.3 Artefakte**

Artefakte werden entweder dazu verwendet, die Stärke eines Helden im Kampf zu verbessern, (Schlachtgegenstände), oder um seine Anführerfähigkeiten zu verbessern (Kommandogegenstände). Es gibt 14 solcher mächtiger Artefakte im Lande von Illuria. Einige sind wesentlich stärker als alle anderen. Hier ist eine vollständige Liste:

### *2.11.3.1 Liste der Artefakte*

- <span id="page-24-3"></span>• **Kampfartefakte von moderater Stärke (+1):** Das Feuerschwert (Firesword), das Eisschwert (Icesword), Der Speer von Ank (Spear of Ank)
- **Kampfartefakte von erheblicher Stärke (+2):** Das Lichtschwert (Lightsword), das dunkle Schwert (Darksword), der Bogen von Eldros (Bow of Eldros)
- **Kampfartefakte von höchster Stärke (+3):** Der Stab der Macht (Staff of Might)
- **Kommandoartefakte von moderater Stärke (+1):** Die Krone von Loriel (Crown of Loriel), das Zepter von Loriel (Sceptre of Loriel), Der Reichsapfel von Loriel (Orb of Loriel), das purpurne Banner (Crimson Banner)
- **Kommandoartefakte von erheblicher Stärke (+2):** Der Ring der Macht (Ring of Power), das Horn der Ewigkeit (Horn of Ages)
- <span id="page-24-2"></span>• **Kommandoartefakte von höchster Stärke (+3):** Der Stab der Herrschaft (Staff of Ruling)

# *2.11.3.2 Aktionen im Zusammenhang mit Artefakten*

Es gibt fünf Aktionen im Zusammenhang mit Artefakten: Suchen, Nehmen, Ablegen, Finden und Inventar. Sie werden in Kapitel [2.3.3.3](#page-14-5) beschrieben.

# <span id="page-24-1"></span>**2.11.4 Bibliotheken (Libraries)**

Es gibt in Illuria zwei Bibliotheken. Eine auf der Insel in der Mitte des Hithilsees (Lake Hithil) und die andere in der nordwestlichen Ecke, in der Mindanuin-Einöde (Mindanuin Wasteland).

Wenn ein Held in einer Bibliothek sucht, kostet ihn das alle verbleibenden Bewegungspunkte. Die Suche hier kostet kein Gold, aber es gibt keine Garantie, dass man etwas nützliches findet. Man entdeckt entweder den Aufenthaltsort eines Gegenstands oder Monsters, oder man findet eine antike Weisheit.

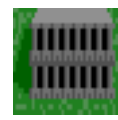

# <span id="page-24-0"></span>**2.11.5 Weise (Sages)**

Es gibt zwei Weisen (Sages) in Illuria. Einer ist in der Mitte der Ebene der Drachen (Plain of

Dragons), hinter den Illonne Bergen (Illonne Mountains). Der andere ist auf der Bank des Flusses Rapid (River Rapid), versteckt in den Bergen. Weise bieten genaue Informationen wenn man dort sucht, aber zuerst muss man sie erreichen (sie halten sich beide an seltsamen Orten auf). Man kann sie nach dem Ort von Gegenständen und den Bewohnern besonderer Orte befragen. Weise werden den ersten Wissenssuchenden belohnen, der sie erreicht.

# <span id="page-25-1"></span>**2.11.6 Segen (Blessing)**

Segen kann man in jedem der vier in Illuria verteilten Tempel erhalten und zwar für jede Einheit, nicht nur Helden. Dazu muss man nur eine Einheit oder Gruppe in einen Tempel schicken und sie suchen lassen. Dies braucht alle verbleibenden Bewegungspunkte auf und alle Einheiten der Gruppe werden gesegnet. Das erhöht ihre Stärkepunkte jeweils um eins. Die Segen der vier verschiedenen Tempel sind kumulativ, bis zu einer maximalen Stärke von neun.

# <span id="page-25-0"></span>**2.11.7 Der Weg zum Sieg**

Die nachfolgenden Ausführungen gehen davon aus, dass man gegen PC-Gegner der Stufe Warlord spielt. Die weniger schwierigen Gegner und die meisten Menschen sind weniger problematisch.

Der Beginn des Spiels ist ein Wettlauf, möglichst viele der neutralen Burgen einzunehmen. Der Held hilft einem dabei. Man sollte jede neu eingenommene Burg am Anfang die Einheiten produzieren lassen, die am schnellsten ausgebildet sind, um sie schnell weitere Burgen einnehmen lassen zu können. Computer-Gegner mit hohem Schwierigkeitsgrad werden dasselbe tun. Helden sollten man auch Ruinen und Tempel durchsuchen lassen. Deren Standorte lassen sich auf der Karte einsehen. Alliierte bestehend aus speziellen Einheiten können zu Beginn tödliche Gegner sein. Es sei aber davor gewarnt, dass man dabei seinen Helden auch verlieren kann.

Nach Eroberung der neutralen Burgen ist es Zeit eine Bilanz zu ziehen. Als einzelner Spieler kann man bis zu sieben potenziellen Gegnern gegenüber stehen. Es ist daher eine absolute Notwendigkeit, festzustellen, wie einen die Gegner sehen. Man sollte daher das Hatred-Kommando häufig verwenden, um das diplomatische Klima zu sondieren. Gegner, die einen hassen oder verachten, werden versuchen zu reagieren. Wenn sie in der Nähe sind, sollte man in Betracht ziehen, sie vollständig zu vernichten. Sind sie weit weg, sollte man ein Auge auf sie haben.

Es gibt keine Möglichkeit, die Beziehungen zu anderen Spielern zu verbessern. Auf der anderen Seite wird das Erobern einer Burg von einem anderen Spieler das Verhältnis definitiv verschlechtern. Deshalb sollte man Computer-Gegner nicht angreifen, außer man hat einen guten Grund dazu. Da ein Angriff, egal welcher Art, den Gegner dazu veranlassen wird, einen zu hassen, sollten Angriffe also auf die vollständige Vernichtung des Gegners abzielen. Es kann daher sinnvoll sein, einen Gegner, der gerade nicht das Ziel des eigenen Angriffes ist und einen auch nicht hasst, der aber gerade eben eine der eigenen Burgen eingenommen hat, diese evtl. für den Moment behalten zu lassen. Er ist wahrscheinlich nur auf dem Weg zu einem anderen Gegner.

Neben diplomatischen Probleme gibt es auch die finanziellen. Jede Einheit kostet die Hälfte ihrer Anschaffungskosten im Unterhalt für jede Runde. Die Versuchung ist groß, die eigenen Streitkräfte im gesamten eigenen Einzugsbereich stark zu halten. Dies ist aber sehr teuer, u. U. sogar ruinös. Als Faustregel gilt: Eine Bewachung mit vier Einheiten leichte Infanterie (Light Infantry) oder ein Äquivalent sollte ausreichend sein. Das wird keinen zielgerichteten Angriff abwehren, verhindert aber billige Angriffe im Vorbeigehen.

Offensichtlich sollten Burgen an der eigenen Frontlinie besser verteidigt werden. Es ist auch sinnvoll, ein Auge auf die Verteidigungsstärke der Burgen zu haben. Nach jeder Übernahme sinkt die Verteidigungsstärke um einen Punkt. Sinkt sie unter 3, wird die Burg kaum noch einen Verteidigungsbonus bieten. Es ist dann angeraten, sie zu verstärken, auch wenn das teuer sein kann.

Ernsthafte Belagerungen erfordern eine Menge Planung. Die Produktionsumleitung sollte benutzt werden, um schnell größere Verbände an einem Ausgangspunkt zusammen zu ziehen. Wenn das Ziel stark verteidigt wird, werden sehr wahrscheinlich mehrere Angriffswellen notwendig werden, um Erfolg zu haben. Bei allen Angriffen, außer dem letzten, werden sämtliche Einheiten der Gruppe vernichtet werden. Man sollte also sicherstellen, dass man genug Kanonenfutter zur Verfügung hat. Die Kern-Truppe sollte erst zum Einsatz kommen, wenn man sich des Sieges sicher ist. Auch wenn es generell eine gute Idee ist, Gruppen homogen zu halten, kann das hinzufügen bestimmter Einheiten Vorteile für die schwächeren Einheiten bieten. Segen sind ebenfalls sehr nützlich, besonders wenn es mehrere sind und Helden mit magischen Gegenstände machen einen großen Unterschied.

Helden sollten daher so viele magische Gegenstände wie möglich sammeln. Einige werden dabei sterben. Aber sie sammeln dabei Gegenstände, Informationen, Alliierte und Geld. Es gibt also immer was für sie zu tun. Falls man auf einen gegnerischen Helden trifft, der nur eine kleine Eskorte hat, kann es sich lohnen, ihn anzugreifen. Man weiß nie, was er alles mit sich trägt.

# <span id="page-26-3"></span>**2.12 Stärken und Schwächen**

Hier ist eine kurze Zusammenfassung der verschiedenen Imperien im Königreich Illuria.

# <span id="page-26-2"></span>**2.12.1 Lord Bane (langsam aber sicher)**

Wegen der eigenen Isolation ist es sehr unwahrscheinlich, dass man den Gegnern Grund gibt, einen zu hassen. Ein stetiger Ausbau und umsichtiger Blick um einen herum wird den besten Weg aufzeigen, Illuria einzunehmen. Die Orcs of Kor, Horse Lords und die Dwarves sind die wahrscheinlichsten Gegner.

# <span id="page-26-1"></span>**2.12.2 Die Selentines (Lords des Nordwesten)**

Das erste Ziel ist die Abriegelung der Nordwest Ecke des Königreichs. Dies sollte so schnell wie möglich geschehen. Die Schlüsselpositionen im Wald müssen schnell eingenommen werden und anschließend können fliegende Pferde (Pegasi) genutzt werden, um die Insel einzunehmen. Man muss sich gegen Eindringlinge der Zwerge und der Herren der Pferde absichern.

# <span id="page-26-0"></span>**2.12.3 Die grauen Zwerge (Grey Dwarves) (ab in die Berge)**

Expandiere! Und zwar schnell! In alle Richtungen, Gelegenheiten wahrnehmen, wie sie sich bieten. Ein schneller Kreuzzug gegen die Herren der Pferde kann einen schnell eines Gegners entledigen. Egal wie es läuft, man wird am Ende mit Gegnern zu allen Seiten da stehen, aber man hat die Truppen um damit fertig zu werden.

# <span id="page-27-5"></span>**2.12.4 Die Herren der Pferde (Horse Lords) (schnell und beweglich)**

Benutze die Pferde! Sende sie nach Norden und Süden. Nimm alle Burgen um Deephallow ein und rücke gleichzeitig bis nach Ilnyr vor. Egal wie friedfertig man hier zu sein versucht, diese Position wird sicher die Wut der Nachbarn herauf beschwören. Verbeiße dich von Anfang an in den Zwergen.

# <span id="page-27-4"></span>**2.12.5 Die Orcs von Kor (Orcs of Kor) (ideale Burgenausstattung)**

Eine schnelle Expansion, immer mit Blick nach Norden, Westen und Süden, wird einen in eine starke Position bringen. Nach Norden sollte man Lord Bane's Expansion eindämmen und nach Süden expandieren, bis man auf die Sirians oder Elvallie trifft. Man sollte keine Angriffe auf mehr als drei Gegner starten.

# <span id="page-27-3"></span>**2.12.6 Die Sturmriesen (Strom Giants) (langsam und zäh)**

Es ist nicht leicht, ein großes Imperium aufzubauen, wenn die Truppen zwei Runden bis zur Fertigstellung brauchen. Nach Norden, Westen und Süden sollte der Widerstand am geringsten sein. Eine starke Basis sollte aufgebaut sein, bevor man los schlägt. Elvallie sind der gefährlichste Gegner und bei ungefähr gleichen Kräften sollte man diese zuerst ausschalten.

# <span id="page-27-2"></span>**2.12.7 Elvallie (lerne zu hassen)**

Man muss wirklich raus gehen und sich alles holen, was man kriegen kann, auch wenn das bedeutet, den Hass der anderen auf sich zu ziehen. Es wird am Ende ohnehin so sein. Nimm Gelegenheiten mit, wenn sie sich bieten, und trachte nach einem schnellen Ende der Sirians oder der Sturmriesen. Die Wald-Burgen sollten das erste Ziel sein.

# <span id="page-27-1"></span>**2.12.8 Sirians (skrupellos)**

Mit den Orcs auf der einen Seite, den Elfen auf der anderen, ohne Freunde, muss man dem harten Leben ins Gesicht sehen. Ein bisschen Glück, günstige diplomatische Umstände, und man kann zu den Gewinnern zählen. Man sollte zuerst die Burgen der Herren der Pferde im Norden oder das Gebiet im Osten erobern, oder beides, wenn möglich. Wenn du es schaffst, gegen sieben Computergegner als Sirians zu gewinnen, kannst du dich Warlord par Excellence nennen.

# <span id="page-27-0"></span>**2.13 Aufgabe**

In Spielen, in denen nur ein Mensch gegen sieben Computer-Gegner kämpft, werden die überlebenden Computergegner versuchen aufzugeben, wenn der menschliche Spieler mehr als 40 Burgen hat und der mächtigste Computer-Gegner höchstens 15 Burgen weniger als diese Zahl hat.

Wenn man das Angebot annimmt, wird mit der Siegeszeremonie fortgesetzt. Wenn man es ablehnt, wird bis zum bitteren Ende fortgesetzt. In ihrer Verzweiflung werden die verbleibenden Computer-Gegner sich zusammen tun, bis der menschliche Spieler vernichtet wurde, oder sie selbst vom Angesicht der Erde verschwinden.

# <span id="page-28-1"></span>**3 Anhang**

# **3.1 Burgen- und Einheitendetails**

<span id="page-28-0"></span>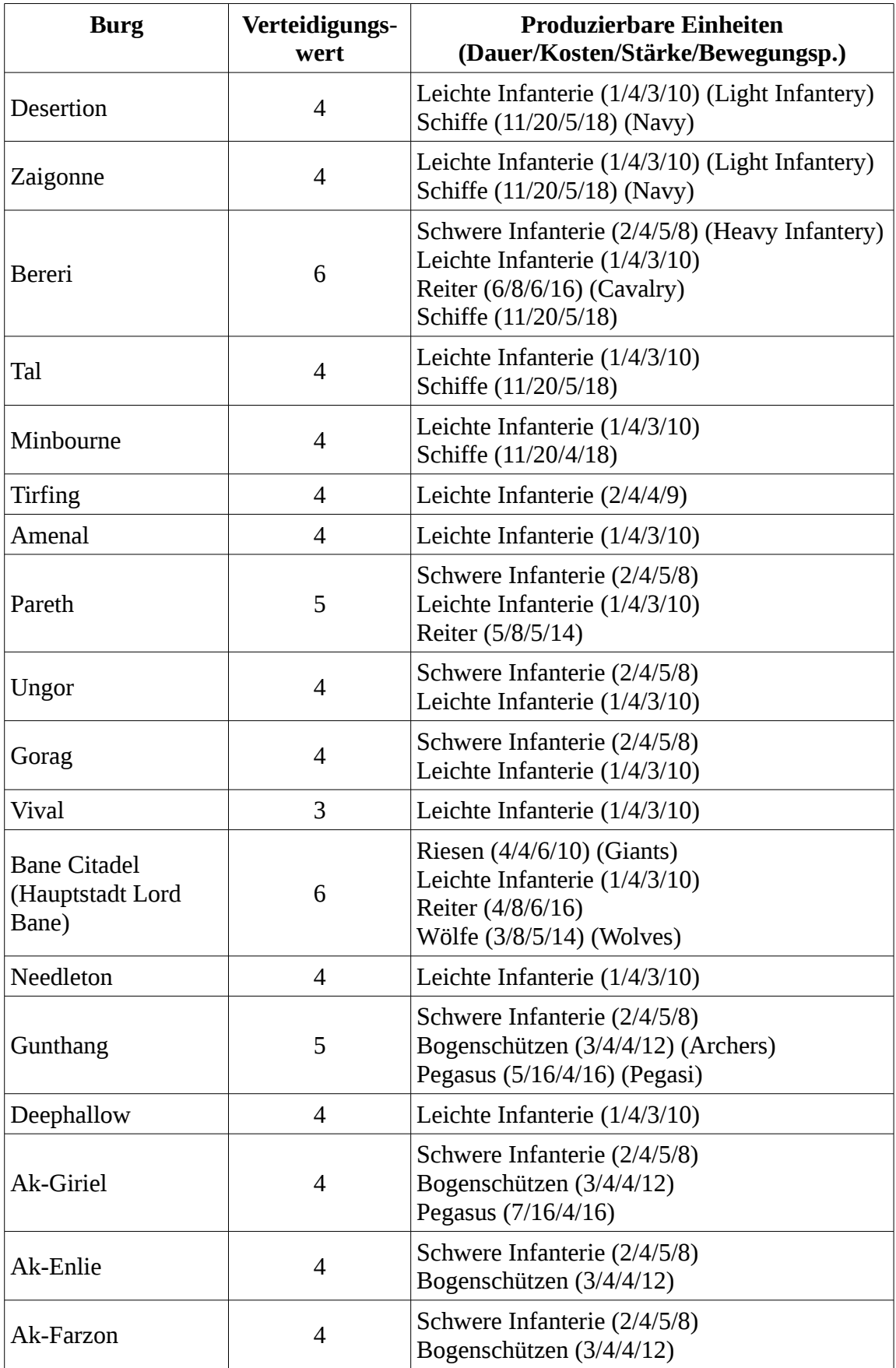

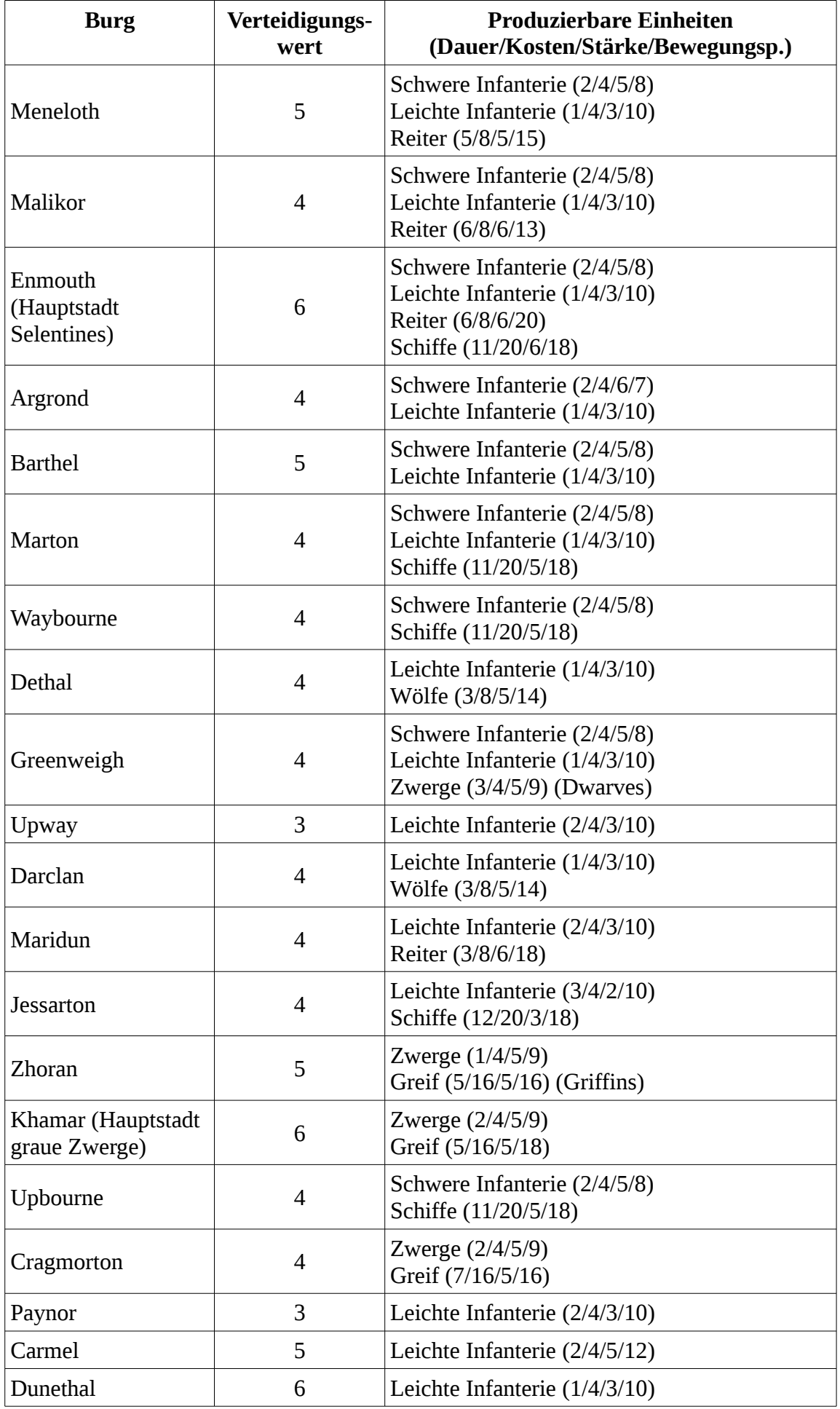

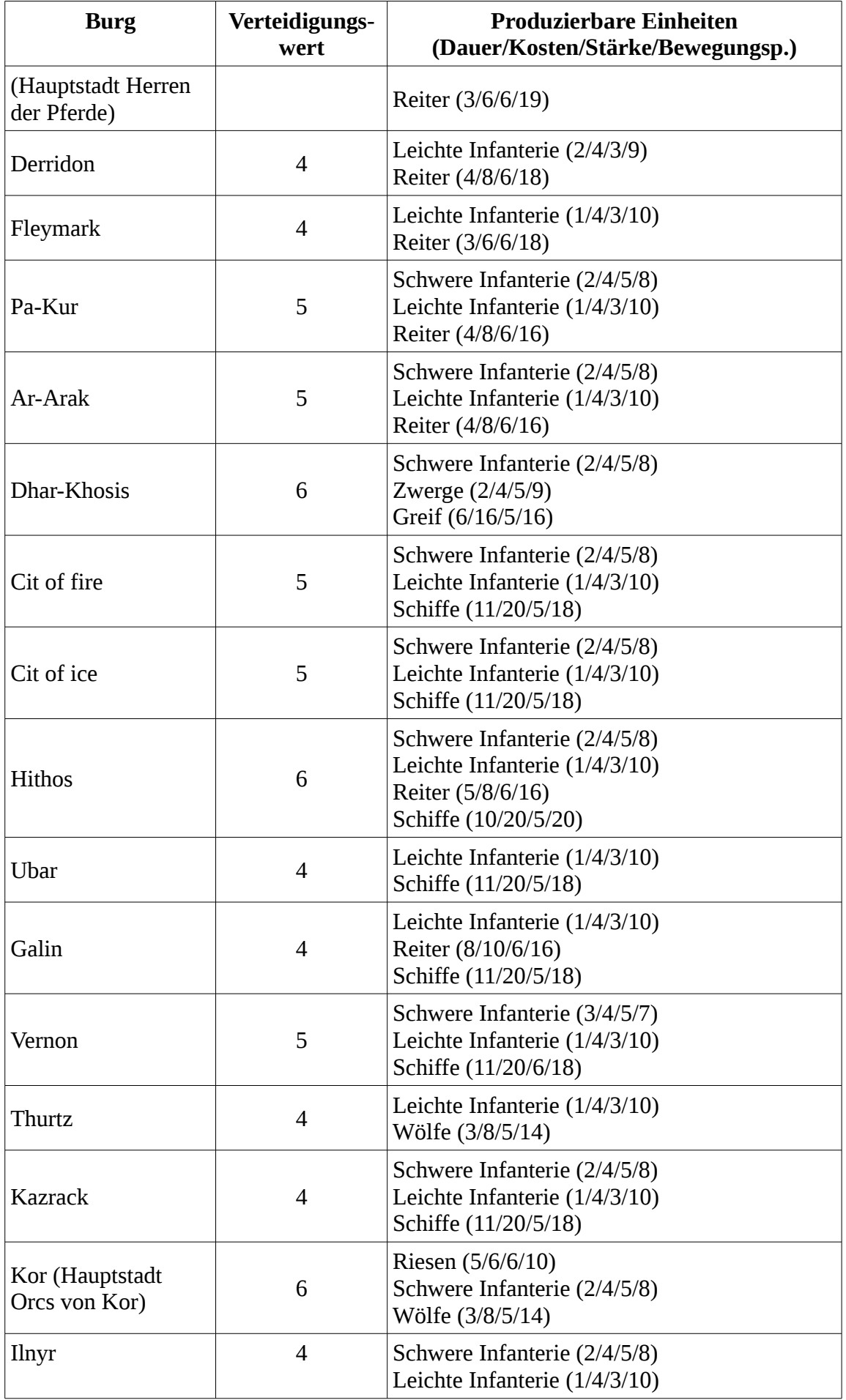

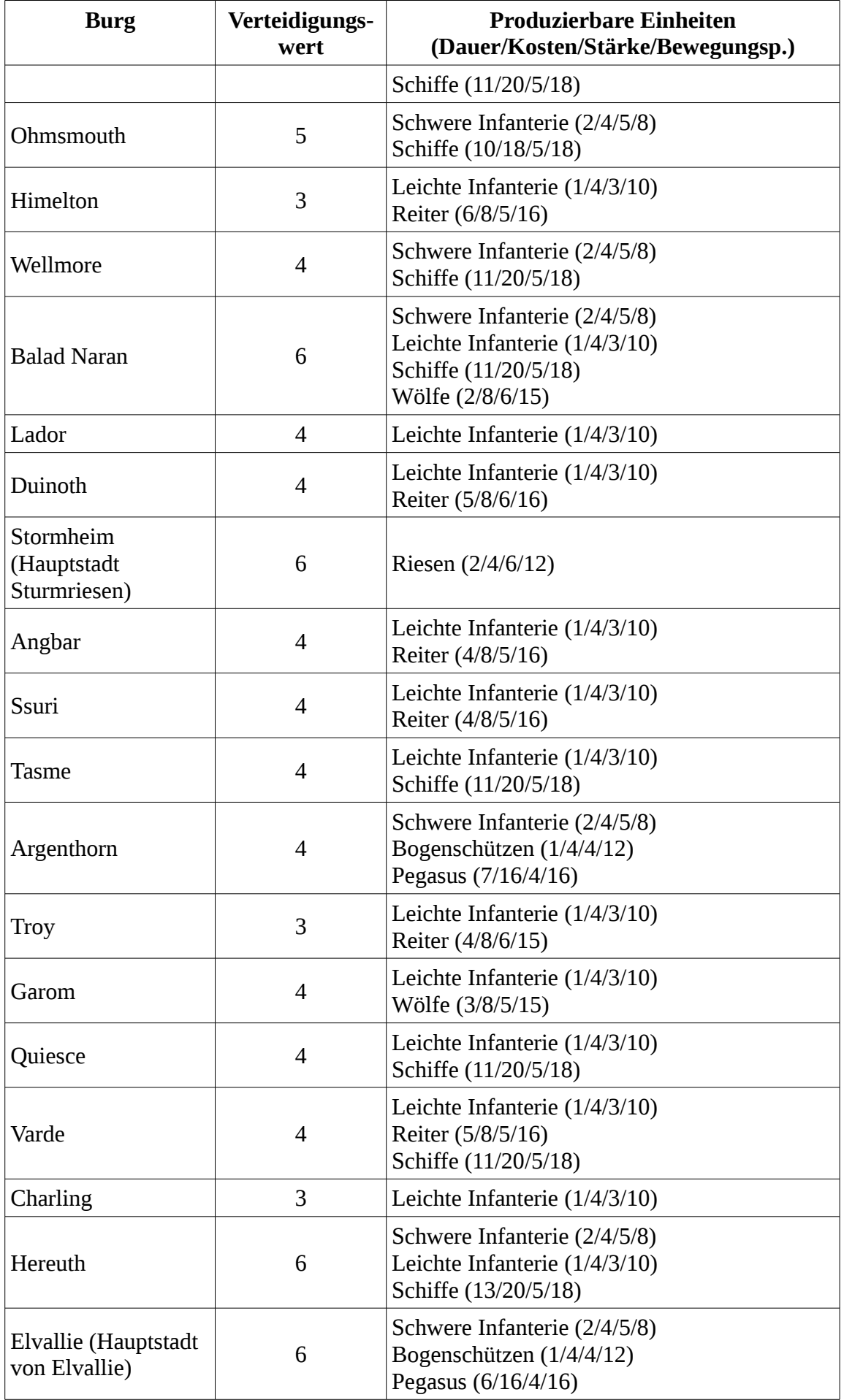

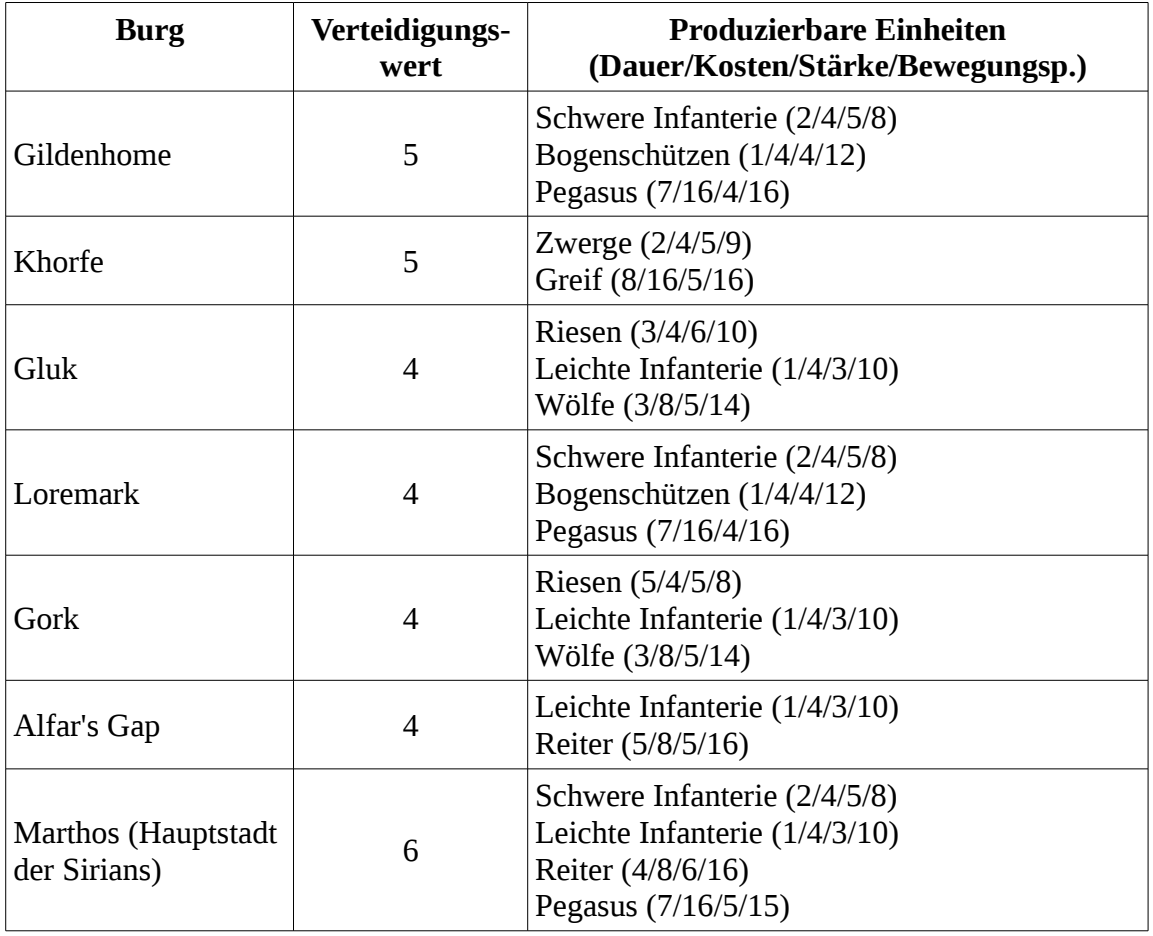

# <span id="page-32-0"></span>**3.2 Bewegungskosten**

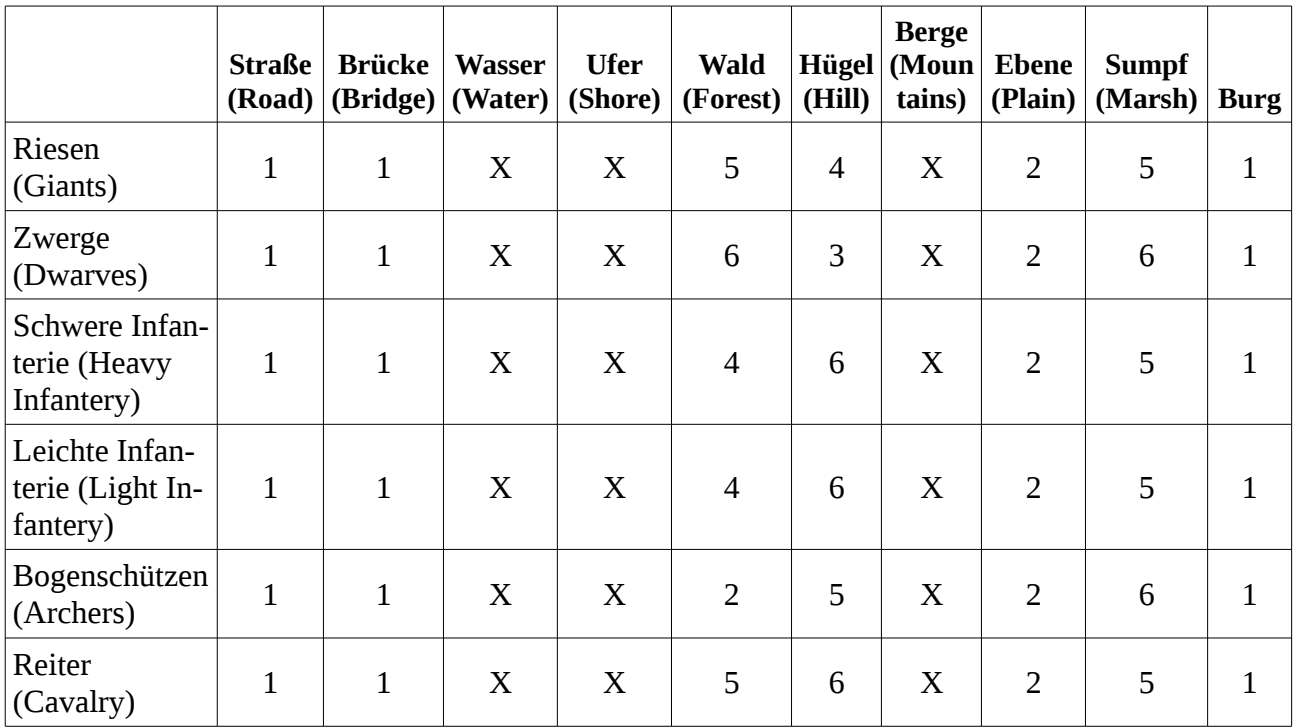

|                             | <b>Straße</b><br>(Road) | <b>Brücke</b><br>(Bridge) | <b>Wasser</b><br>(Water) | <b>Ufer</b><br>(Shore) | <b>Wald</b><br>(Forest) | Hügel<br>(Hill) | <b>Berge</b><br>(Moun<br>tains) | <b>Ebene</b><br>(Plain) | <b>Sumpf</b><br>(Marsh) | <b>Burg</b>    |
|-----------------------------|-------------------------|---------------------------|--------------------------|------------------------|-------------------------|-----------------|---------------------------------|-------------------------|-------------------------|----------------|
| Wölfe<br>(Wolves)           | $\mathbf{1}$            | $\mathbf{1}$              | X                        | X                      | $\overline{4}$          | 6               | X                               | $\overline{2}$          | 4                       | $\mathbf{1}$   |
| Pegasus<br>(Pegasi)         | $\overline{2}$          | $\overline{2}$            | $\overline{2}$           | $\overline{2}$         | $\overline{2}$          | $\overline{2}$  | 3                               | $\overline{2}$          | $\overline{2}$          | $\overline{2}$ |
| Greif<br>(Griffins)         | $\overline{2}$          | $\overline{2}$            | $\overline{2}$           | $\overline{2}$         | $\overline{2}$          | $\overline{2}$  | 3                               | $\overline{2}$          | $\overline{2}$          | $\overline{2}$ |
| Untote<br>(Undead)          | $\mathbf{1}$            | $\mathbf{1}$              | X                        | X                      | $\overline{4}$          | 5               | $\boldsymbol{X}$                | $\overline{2}$          | $\overline{4}$          | $\mathbf{1}$   |
| Dämonen<br>(Demons)         | $\mathbf{1}$            | $\mathbf{1}$              | X                        | X                      | $\overline{4}$          | 5               | X                               | $\overline{2}$          | 5                       | $\mathbf{1}$   |
| Teufel (Devils)             | $\mathbf{1}$            | $\mathbf{1}$              | X                        | X                      | $\overline{4}$          | 5               | X                               | $\overline{2}$          | 5                       | $\mathbf{1}$   |
| <b>Drachen</b><br>(Dragons) | $\overline{2}$          | $\overline{2}$            | $\overline{2}$           | $\overline{2}$         | $\overline{2}$          | $\overline{2}$  | 3                               | $\overline{2}$          | $\overline{2}$          | $\overline{2}$ |
| Zauberer<br>(Wizards)       | $\mathbf{1}$            | $\mathbf{1}$              | X                        | X                      | $\overline{4}$          | 6               | X                               | $\overline{2}$          | 5                       | $\mathbf{1}$   |
| Helden<br>(Heroes)          | $\mathbf{1}$            | $\mathbf{1}$              | X                        | X                      | $\overline{4}$          | 6               | X                               | $\overline{2}$          | 5                       | $\mathbf{1}$   |
| <b>Schiffes</b><br>(Navies) | X                       | $\overline{2}$            | $\mathbf{1}$             | $\overline{2}$         | X                       | X               | X                               | X                       | X                       | X              |

X=verboten, dort hin zu gehen

# <span id="page-33-0"></span>**3.3 Schlachtmechanik**

Von einer Schlacht spricht man immer dann, wenn gegnerischen Einheiten oder Gruppen um den Besitz eines Feldes konkurrieren. Der Computer geht immer nach der gleichen Abfolge in jeder Schlacht vor. Die Faktoren werden zusammenaddiert.

- 1. Die Angriffsstärkefaktoren (ASF) werden berechnet. Sobald die ASF berechnet sind, werden sie für die weitere Verwendung gespeichert. Fünf Faktoren werden dafür herangezogen:
	- a) Ist ein Held anwesend? Wenn die Angriffsstärke des Helden zwischen 0 und 3 liegt, ist der Faktor 0. Ist sie zwischen 4 und 6, ist der Faktor 1. sie 7 oder 8, ist der Faktor 2, ist seine Angriffsstärke 9, ist der Faktor 3.
	- b) Ist eine fliegende Einheit anwesend? Ist ein Pegasus (Pegasi), Greif (Griffin) oder Drache (Dragon) anwesend, ist der Faktor 1.
	- c) Ist eine spezielle Einheit anwesend? Wenn ein Zauberer (Wizard), Untoter (Undead), Dämon (Demon), Teufel (Devil) oder Drache (Dragon) anwesend ist, ist der Faktor 1.
	- d) Ist ein Kommando-Gegenstand anwesend? Wenn ein Held oder Helden mit Kommando-Gegenständen anwesend sind, addiert sich der Wert der Kommando-Gegenstände. Beispielsweise das purpurne Banner (Crimson Banner) hat einen Kommando-Wert von 2.
	- e) Terrain Faktor: Einheiten unterschiedlicher Imperien haben unterschiedliche Vorlieben

und Abneigungen, wo sie am liebsten Kämpfen. Beispielsweise, die Elvallies bevorzugen Wälder, sind aber nicht von Hügeln oder Sumpf begeistert. Die Sirians interessiert es nicht sonderlich, wo sie kämpfen. Die folgende Tabelle enthält die korrekten Faktoren:

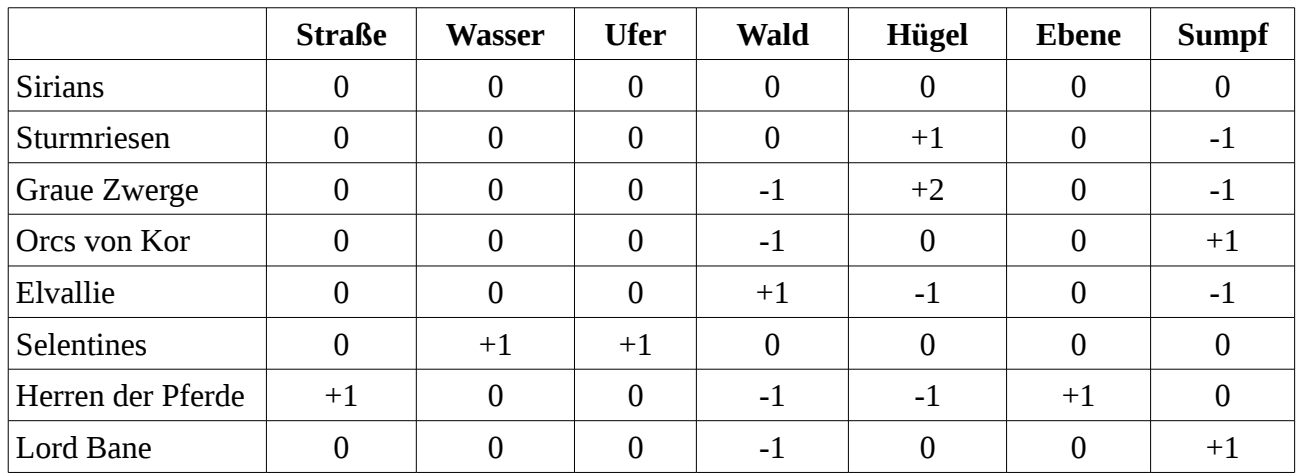

- 2. Ein Verteidigungsstärkefaktor (VSF) wird berechnet. Acht Faktoren werden dazu berücksichtigt. Diese Faktoren werden, sofern vorhanden, addiert. Nach der Berechnung wird der VSF zur späteren Verwendung gespeichert.
	- a) Selbe wie ASF.
	- b) Selbe wie ASF.
	- c) Selbe wie ASF.
	- d) Selbe wie ASF.
	- e) Selbe wie ASF.
	- f) Turm anwesend? Falls ja, ist der Faktor 2.
	- g) Ist eine spezielle Umgebung vorhanden? Findet die Schlacht in einem Tempel oder einer Ruine statt, ist der Faktor 1.
	- h) Ist eine Burg anwesend? Findet die Schlacht in einer Burg statt, wird der Verteidigungswert der Burg berücksichtigt. Der Faktor ist 0 wenn der Verteidigungswert 0 oder 1 ist, 1 wenn der Verteidigungswert zwischen 2 und 6 liegt, 2, wenn der Verteidigungswert 7 oder 8 ist und 3, wenn der Verteidigungswert 9 beträgt.
- 3. Die Angriffsstärke (AS) jeder Einheit wird berechnet. Diese besteht aus den Angriffspunkten der Einheit, der ASF, und einem weiteren Faktor, der berücksichtigt, wie gern die Einheit in diesem Terrain kämpft. Die folgende Tabelle enthält diese Faktoren. Anschließend werden die Werte jedes Schlacht-Gegenstands der Helden addiert. Die Angriffsstärke kann jedoch niemals den Wert 9 übersteigen.

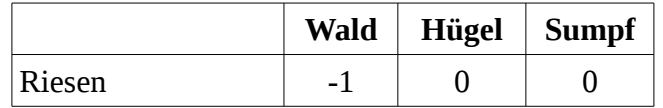

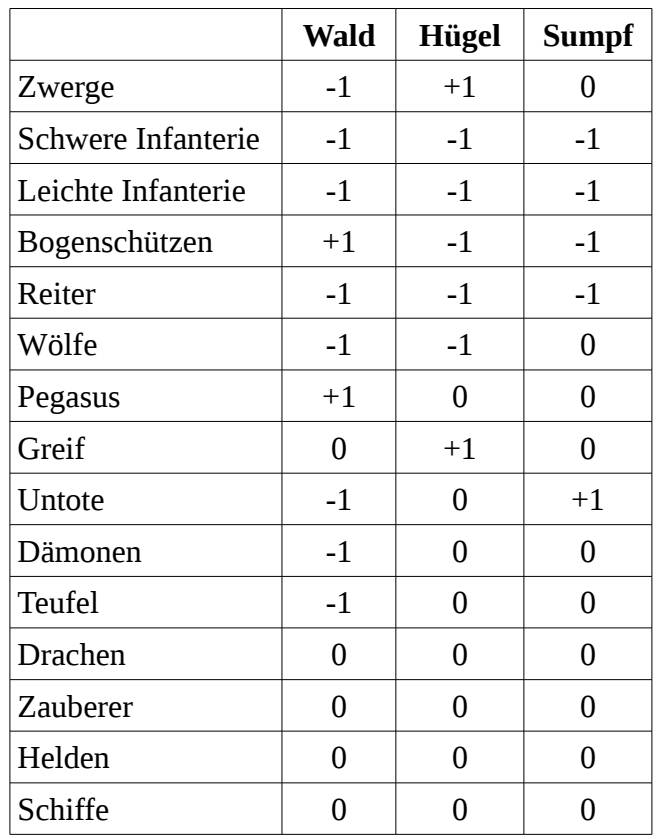

- 4. Die Verteidigungsstärke (VS) jeder verteidigenden Einheit wird berechnet. Dies geschieht genau so wie bei der AS. Auch hier ist die höchst mögliche VS 9.
- 5. Die Schlacht wird entschieden: Angreifende und verteidigende Einheiten werden auf dem Bildschirm sortiert, mit der jeweils stärksten Einheit rechts. Die Gefechte sind eine Reihe 1 gegen-1 Kämpfe zwischen den jeweils linken Einheiten (also den schwächsten) der beiden Seiten. Jeder Kampf endet für eine Einheit tödlich. Der Sieger geht in den nächsten Kampf. Die Schlacht endet, wenn eine Seite keine Einheiten mehr hat. So arbeitet das Schlachtensystem. Jede Einheit wirft eine Zufallszahl zwischen 1 und 10 . Das Ergebnis ist niedrig, wenn die Zahl kleiner oder gleich der gegnerischen AS ist (oder VS, was auch der Fall sein kann). Das Ergebnis ist hoch, wenn es höher als die AS (oder VS) des Gegners ist. Sind beide Würfe hoch, oder beide niedrig, wird dieser Schritt wiederholt. Ist dies nicht der Fall, landet eine der beiden Einheiten einen Treffer bei der anderen. Wirft der Verteidiger hoch und der Angreifer niedrig, erhält der Verteidiger einen Treffer und anders herum. Sobald eine Einheit zwei mal getroffen wurde, ist sie vernichtet.

Hier ein kleines Beispiel:

Angenommen, es findet eine Schlacht zwischen den grauen Zwergen (Grey Dwarves) und den Orcs von Kor (Orcs of Kor) statt. Die Orcs verteidigen eine Burg mit Verteidigungswert 5 mit einer leichten Infanterie (Light Infantry), Stärke 3, 1 Einheit Wölfe (Wolf-Rider), Stärke 6 und einem Helden, Stärke 6, der den Speer von Ank (Spear of Ank) trägt. Die grauen Zwerge greifen mit 2 Einheiten Zwerge, jede Stärke 4, einem Greif (Griffin), Stärke 6 und einem Drachen (Dragon), Stärke 8, an.

Zuerst wird der ASF berechnet: Die Zwerge erhalten 1 für eine fliegende Einheit (Der Greif oder der Drache) und 1 für eine spezielle Einheit (der Drache). Ihr ASF ist 2.

Jetzt kommt der VSF: Die Orcs erhalten 1 für den Helden mit Stärke 6 und 1 für den Verteidigungswert 5 der Burg. Der VSF ist also 2.

Jetzt folgt die Berechnung der AS oder VS jeder Einheit

Für die Zwerge: Die Zwergeneinheiten sind 6, der Greif ist 8 und der Drache 9 (9 ist das Maximum).

Für die Orcs: Die leichte Infanterie ist 5, die Wölfe sind 8 und der Held ist 9 (mit zusätzlichem Punkt für seinen Schlacht-Gegenstand).

Die Einheiten treten wie folgt gegeneinander an: Von links nach rechts haben die Zwerge zwei 6er, einmal 8 und ein mal 9. Die Orcs haben ein mal 5, ein mal 8 und ein mal 9.

Zunächst treten also eine Einheit Zwerge gegen eine leichte Infanterie an. Die Orcs werfen hoch, die Zwerge niedrig, die Zwerge werden ein mal getroffen. Zweite Runde, beide werfen niedrig, kein Treffer. Dritte Rundem, auch hier werfen die Orcs wieder hoch und die Zwerge niedrig. Der zweite Treffer auf die Zwerge vernichtet sie.

Die nächste Zwergeneinheit tritt an. Sie hat mehr Glück und trifft die leichte Infanterie zwei mal, aber erhält selbst einen Treffer (z.B. Vierte Runde beide hoch, kein Effekt, fünfte Runde Orcs hoch, Zwerge niedrig; 1 Treffer gegen die Zwerge, sechste Runde Orcs niedrig, Zwerge hoch, 1 Treffer auf die leichte Infanterie, siebte runde Orcs niedrig, Zwerge hoch, der zweite Treffer auf die leichte Infanterie vernichtet sie).

Die Wölfe ersetzen jetzt die leichte Infanterie. Sie zerstört die Zwergeneinheit, aber trägt selbst einen Treffer davon (z.B. achte Runde, beide hoch, kein Effekt, neunte runde, Orcs niedrig, Zwerge hoch,; 1 Treffer auf die Wölfe, zehnte Runde Orcs hoch, Zwerge niedrig; der zweite Treffer auf die Zwerge vernichtet sie).

Der Greif der Zwerge erledigt die Wölfe recht schnell (z. B. elfte Runde Orcs niedrig, Zwerge hoch, der zweite Treffer auf die Wölfe vernichtet sie).

Der Held spring in die Bresche, die letzte Hoffnung. He erschlägt den Greif mit Genuss (z. B. Zwölfte Runde, Orcs hoch, Zwerge niedrig, 1 Treffer auf den Greif, dreizehnte Runde, Orcs hoch, Zwerge niedrig; der Zweite Treffer auf den Greif vernichtet ihn).

Jetzt kommt der finale Showdown. Der Held muss den schrecklichen Zwergen-Drachen vernichten. Die Schlacht läuft wie am Schnürchen. Der Held, obwohl verwundet, erschlägt den Drachen (z. B. 14.-18. runde beide niedrig, kein Effekt, 19 Runde Orcs niedrig, Zwerge hoch, 1 Treffer gegen den Helden, 20.-23. Runde beide niedrig, kein Effekt, 24. Runde Orcs hoch, Zwerge niedrig; 1 Treffer gegen den Drachen, 25.-26. Runde beide niedrig, kein Effekt, 27. Runde Orcs hoch, Zwerge niedrig, der zweite Treffer bringt den Drachen um).

Die Schlacht ist vorbei und der Held hat die Burg gerettet. Der eingesteckte Treffer wird automatisch nach der Schlacht bis zum nächsten Angriff geheilt.

# <span id="page-37-7"></span>**3.4 Einheitentypen**

# **3.4.1 Leichte Infanterie (Light Infantry)**

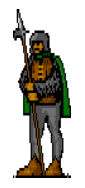

<span id="page-37-6"></span>Die leichte Infanterie ist die häufigste Einheit in Illuria. Sie tragen eine leichte Rüstung, für schnelle Bewegungen und tragen leichte Waffen. Sie sind schlecht ausgebildet (mit Ausnahme der Mönche von Carmel) und daher eher schwach. Sie sind die billigste und am schnellsten zu produzierende Einheit und sind hervorragende Wachen für Burgen.

# **3.4.2 Schwere Infanterie (Heavy Infantry)**

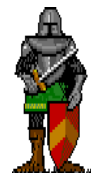

<span id="page-37-5"></span>Die schwere Infanterie ist ebenfalls eine häufig anzutreffende Einheit. Sie sind mit Schwert und Schild ausgerüstet, was ihnen eine größere Stärke verleiht, aber die schwere Rüstung macht sie langsam. Benutze sie, um Burgen an der Frontlinie zu bewachen und Burgen in der Nachbarschaft anzugreifen.

# **3.4.3 Riesen (Giant Warriors)**

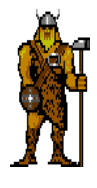

<span id="page-37-4"></span>Diese Einheiten bestehen aus Riesen und Oger. Sei tragen eine gute Rüstung und tragen riesige Hämmer und Keulen, mit denen sie massive Schäden anrichten. Auch wenn ihre Produktion viel Zeit in Anspruch nimmt, sind sie effektive Krieger, und ihre schiere Größe macht sie schnell.

# **3.4.4 Zwerge (Dwarven Legions)**

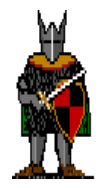

<span id="page-37-3"></span>Auch wenn sie klein und auf den meisten Terrains langsam sind, sind sie mit ihren doppelseitigen Äxten zuverlässige Kämpfer. Sie mögen nicht so stark wie Riesen sein, dafür sind sie aber viel schneller ausgebildet. In den Hügeln kommen Zwerge in Höchstform. Sie bewegen sich schnell und kämpfen gut.

# **3.4.5 Bogenschützen (Elven Archers)**

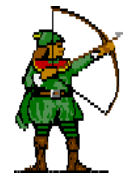

<span id="page-37-2"></span>Die Bogenschützen sind nicht sehr unterschiedlich im Vergleich zur leichten Infanterie. Sie sind leicht gerüstet und nicht sonderlich stark. Allerdings bewegen sie sich in den Wäldern von Illuria doppelt so schnell wie die meisten anderen Einheiten und werden wesentlich stärkere Einheiten mit ihren magischen Bögen vernichten.

# <span id="page-37-1"></span>**3.4.6 Zauberer (Wizards)**

Zauberer sind spezielle Einheiten. Sie sind sehr mächtig und können mit ihren Phantomrössern oft innerhalb einer Runde durch halb Illuria reisen.

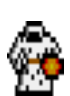

# **3.4.7 Reiter (Cavalry)**

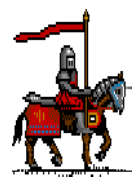

<span id="page-37-0"></span>Reiter haben einen großen Vorteil gegenüber den meisten anderen Einheiten: Geschwindigkeit. Auf einer freien Straße kann eine Einheit Reiter meilenweit reisen. Sie sind auch meistens gut gerüstet und stark. Um die besten Reiter von Illuria zu haben, nimm die Reiter der Selentines in Enmouth.

# **3.4.8 Wolfsreiter/Wölfe (Wolfriders)**

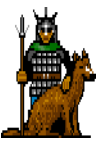

<span id="page-38-7"></span>Die Wolfsreiter sind im Wesentlichen Orcs, die häufig im Lande Huinedor auf riesigen Wölfen reiten. Sie sind schnell, aber nicht so schnell wie Reiter und wegen der angeborenen Bösartigkeit von Reiter und Wolf, sehr stark.

# <span id="page-38-6"></span>**3.4.9 Schiffe (Navies)**

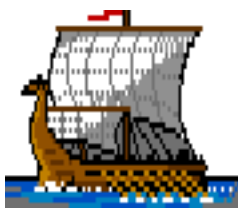

Schiffe sind die einzigen Einheiten, die sich auf Seen und Flüssen von Illuria bewegen können. Sie brauchen eine lange Zeit, bis sie produziert sind, und sind teuer im Unterhalt. Aber sie bieten dafür eine sehr schnelle Transportmöglichkeit für Einheitengruppen. Ein Schiff kann maximal sieben andere Einheiten transportieren.

# **3.4.10 Pegasus (Pegasi)**

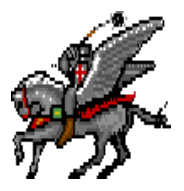

<span id="page-38-5"></span>Die Pegasus oder fliegenden Pferde werden üblicherweise besessen und geritten von Elfen, (wobei Sirians sie in Marthos ebenfalls haben). Sie bewegen sich sehr schnell und fliegen mit Leichtigkeit über jedes Terrain. Sie sind außerdem recht stolz und sehr stark im Kampf.

# **3.4.11 Greif (Griffins)**

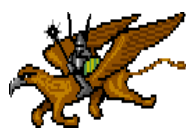

<span id="page-38-4"></span>Genau wie Pegasus, können Greif über jedes Hindernis fliegen. Sie sind üblicherweise mit Zwergen anzutreffen und haben ein recht fieses Gemüt und sind bösartig im Kampf. Die Fähigkeit fliegender Einheiten, Terrainschwierigkei-

ten zu ignorieren kann tiefgreifende strategische Konsequenzen haben.

# <span id="page-38-3"></span>**3.4.12 Untote (Undead)**

Dies sind die Geister längst verstorbener Herrscher, die zurückgekehrt sind, um in ihren alten Landen wieder zu Macht zu kommen. Sie kämpfen gut und werden Angst in die Herzen ihrer Gegner treiben.

# <span id="page-38-2"></span>**3.4.13 Dämonen (Demons)**

Sie sind Kreaturen der niederen Ebenen. Dämonen sind harte, unermüdliche Krieger, die sich der Vernichtung allen Lebens auf der Welt verschrieben haben.

# <span id="page-38-1"></span>**3.4.14 Drachen (Dragons)**

Drachen sind die gefürchtetsten Kreaturen in den Landen von Illuria. Selbst nach Flügen über weite Strecken nehmen sie oft Burgen ein, die voller Krieger sind.

# <span id="page-38-0"></span>**3.4.15 Teufel (Devils)**

Teufel sind in Aussehen und Motivation den Dämonen sehr ähnlich. Sie sind ebenfalls mächtige Kreaturen der Hölle, die noch besser als Dämonen kämpfen.

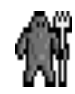

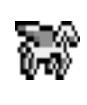

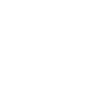

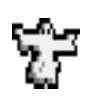

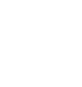

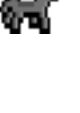

# <span id="page-39-0"></span>**3.4.16 Helden (Heroes)**

Helden beginnen ihre Karriere als hervorragende Kämpfer. Ihre größten Stärken liegen im Führen von Armeen und der Suche nach magischen Gegenständen in Ruinen und Tempeln. Ein Held Ð übernimmt auch die Bewegungspunkte jeder Einheit, mit der er in einer Gruppe ist. Ein Held, der mit fliegenden Einheiten reist, ist auch in der Lage, Berge und Flüsse zu überqueren.